## **ESCUELA SUPERIOR POLITÉCNICA DEL LITORAL**

## **Facultad de Ingeniería en Electricidad y Computación**

Desarrollo de una aplicación web para la medición de competencias digitales.

## **PROYECTO INTEGRADOR**

Previo la obtención del Título de:

## **Ingeniero en Ciencias de la Computación**

Presentado por: Walter Alfredo Santacruz Astudillo Andrés Alejandro Morales González

> GUAYAQUIL - ECUADOR Año: 2022

## **DEDICATORIA**

El presente proyecto lo dedico a mis padres, los cuales mediante su apoyo y esfuerzo me permitieron estudiar una carrera universitaria.

A toda mi familia, que me motivó a seguir dándolo todo y que, aunque este trayecto ha sido largo, me animaron a terminar los estudios.

Y, por último, a mis compañeros, amigos y conocidos los cuales sin ellos no estaría culminando esta etapa de la vida, me siento muy agradecido de que formen parte de mi vida.

Andrés Alejandro Morales González

## **DEDICATORIA**

El presente proyecto lo dedico a mis padres, tías y abuelos que con su apoyo pude esforzarme para estudiar esta carrera.

Y a mis amigos que me ayudaron a cambiar mis hábitos y ser una persona mucho más responsable, por lo que sin ellos no estaría culminando esta esta universitaria.

Walter Alfredo Santacruz Astudillo

## **AGRADECIMIENTOS**

Doy gracias a Dios por guiarme en este camino universitario y darme las fuerzas para finalizarlo.

A mi padre, el cuál sin su apoyo incondicional no estaría donde estoy ahora; a mi mamá por su paciencia y amor que me ha tenido. Al resto de mi familia que ha confiado en mí y me ha apoyado en los estudios.

Agradecer también a mi compañero de proyecto, así como a nuestros clientes, tutores y profesores, los cuales sin su trabajo y esfuerzo este proyecto no sería posible.

Por último, pero no menos importante a mis amigos y conocidos, los cuales me dieron la ayuda necesaria en cada situación que lo requería.

Andrés Alejandro Morales González

## **AGRADECIMIENTOS**

Mi más sincero agradecimiento a mi madre que siempre estuvo pendiente de todos los problemas que pude tener y por siempre estar ahí cuando la necesitaba.

A mi padre por siempre darme ese apoyo económico para ir cómodamente a la universidad y así solo podía dedicarme a estudiar Esta parte es opcional.

A mi familia por siempre estar ahí en todas las situaciones en las cuales necesité de sus conocimientos y ayuda.

Finalmente, a mis amigos por siempre estar ahí y apoyarme cuando más los necesitaba.

Walter Alfredo Santacruz Astudillo

## **DECLARACIÓN EXPRESA**

"Los derechos de titularidad y explotación, nos corresponde conforme al reglamento de propiedad intelectual de la institución; *WALTER ALFREDO SANTACRUZ ASTUDILLO Y ANDRÉS ALEJANDRO MORALES GONZÁLEZ* damos nuestro consentimiento para que la ESPOL realice la comunicación pública de la obra por cualquier medio con el fin de promover la consulta, difusión y uso público de la producción intelectual"

Andrés Morales ly.

Walter Alfredo Santacruz Astudillo

Andrés Alejandro Morales González

## <span id="page-6-0"></span>**EVALUADORES**

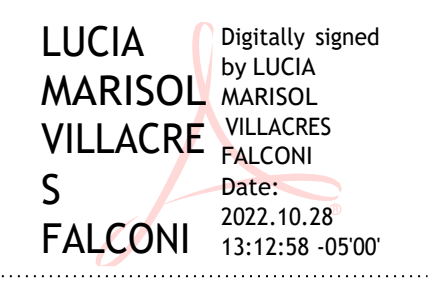

**Marisol Wong Villacrés, Ph.D. Ing. Ronald Criollo**

PROFESOR DE LA MATERIA PROFESOR TUTOR

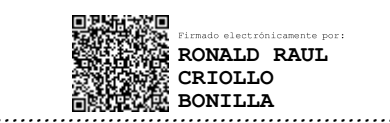

## **RESUMEN**

<span id="page-7-0"></span>En Ecuador, la transformación digital se dificulta debido a que: los índices de penetración de tecnología siguen siendo bajos, no se llevan las acciones educativas necesarias y no hay herramientas que permitan evaluar competencias digitales para tomar las acciones necesarias. Por esto, el objetivo es implementar un aplicativo web que permita a los ciudadanos la autoevaluación de sus competencias digitales.

Se desarrolló este aplicativo con React y Express, que son herramientas que permiten el desarrollo de aplicativos webs tanto de frontend como de backend. Este aplicativo evaluó a los ciudadanos en 3 áreas de competencias digitales que son: Información, Comunicación y Colaboración y Creación de Contenidos Digitales. La evaluación constó de un total de 21 preguntas por área, separadas en 3 niveles que son básico, intermedio y avanzado. Al finalizar, el ciudadano pudo ver sus resultados y acceder a otras opciones para reforzar su aprendizaje en competencias digitales.

Se realizaron evaluaciones con usuarios, que permitió mejorar la experiencia de usuario del aplicativo con las respuestas obtenidas. Además, estas evaluaciones permitieron obtener datos sobre los beneficios del aplicativo y también los obstáculos que tuvieron los usuarios al realizar la evaluación.

Finalmente, se comprueba que el aplicativo tiene una alta interactividad, lo que indica que es atractivo para los usuarios además de la facilidad de uso que tiene.

**Palabras Clave:** Competencias Digitales, Evaluación, Transformación Digital, Aplicativo Web

## *ABSTRACT*

<span id="page-8-0"></span>*In Ecuador, digital transformation is detracted because the penetration of the technology is still low, there aren't any actions taken from education institutions and there are no tools available that can evaluate digital competence so actions can be taken. Therefore, our main objective is to create a web application so citizens can take tests of their digital skills.*

*This web application was developed in React and Express, that are tools for creating web apps in the frontend and the back end. This app evaluates citizens in 3 main areas of digital skills that are: Information, Communication and Collaboration and Creation of Digital Content. The test has about 21 questions by area, separated into 3 levels that are basic, intermediate and advanced. When the test is finished, the user can see his own results and access other content to learn more.*

*Usability tests were made with users, so the user experience can be upgraded. Also, these usability tests helped us obtain data on the benefits of the application and the obstacles that the users had when taking the test.*

*Finally, the application has a high user interaction which means that it is attractive to the users, and it makes the application easier to use.*

*Keywords: Digital Competence, Test, Digital Transformation, Web Application*

## ÍNDICE GENERAL

<span id="page-9-0"></span>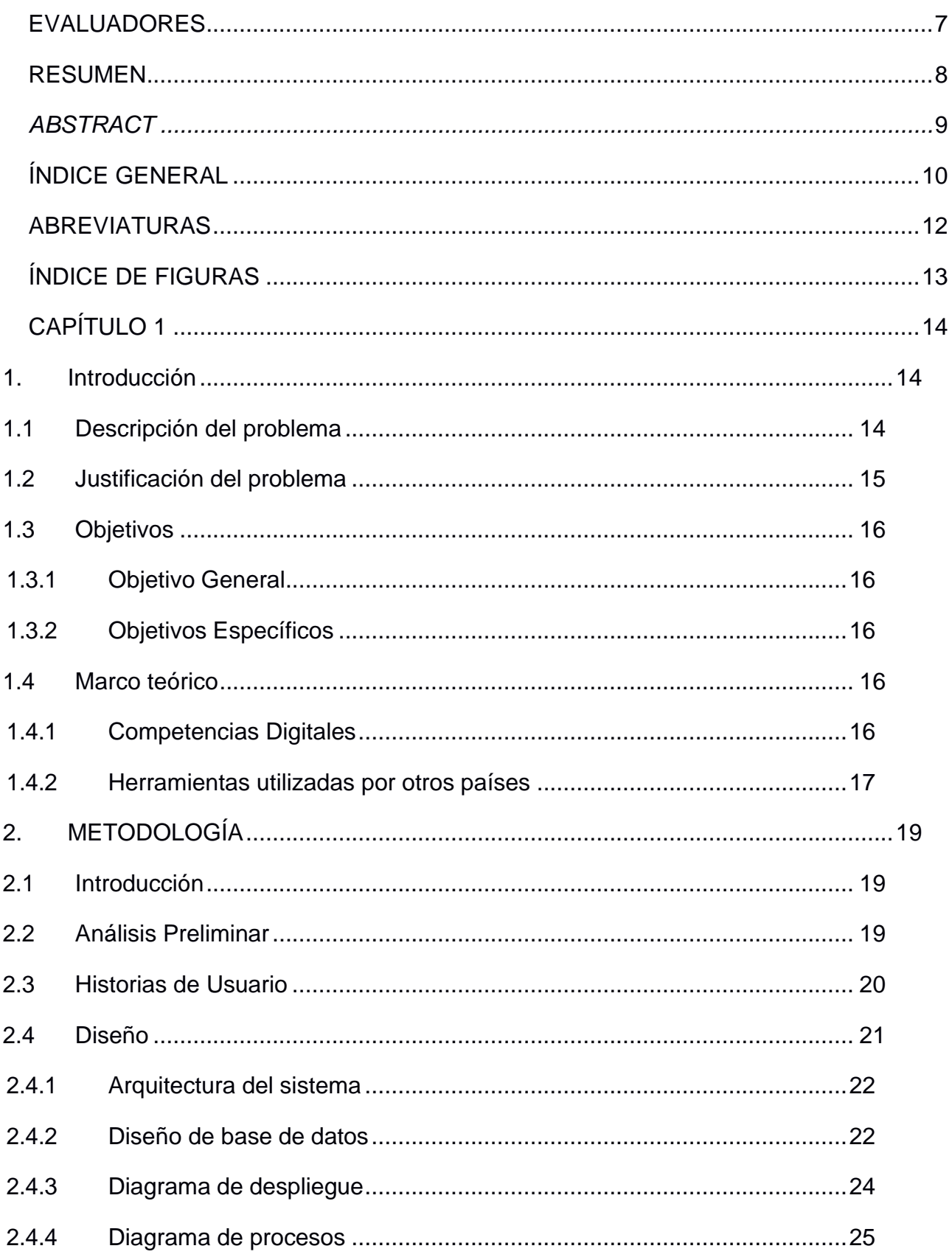

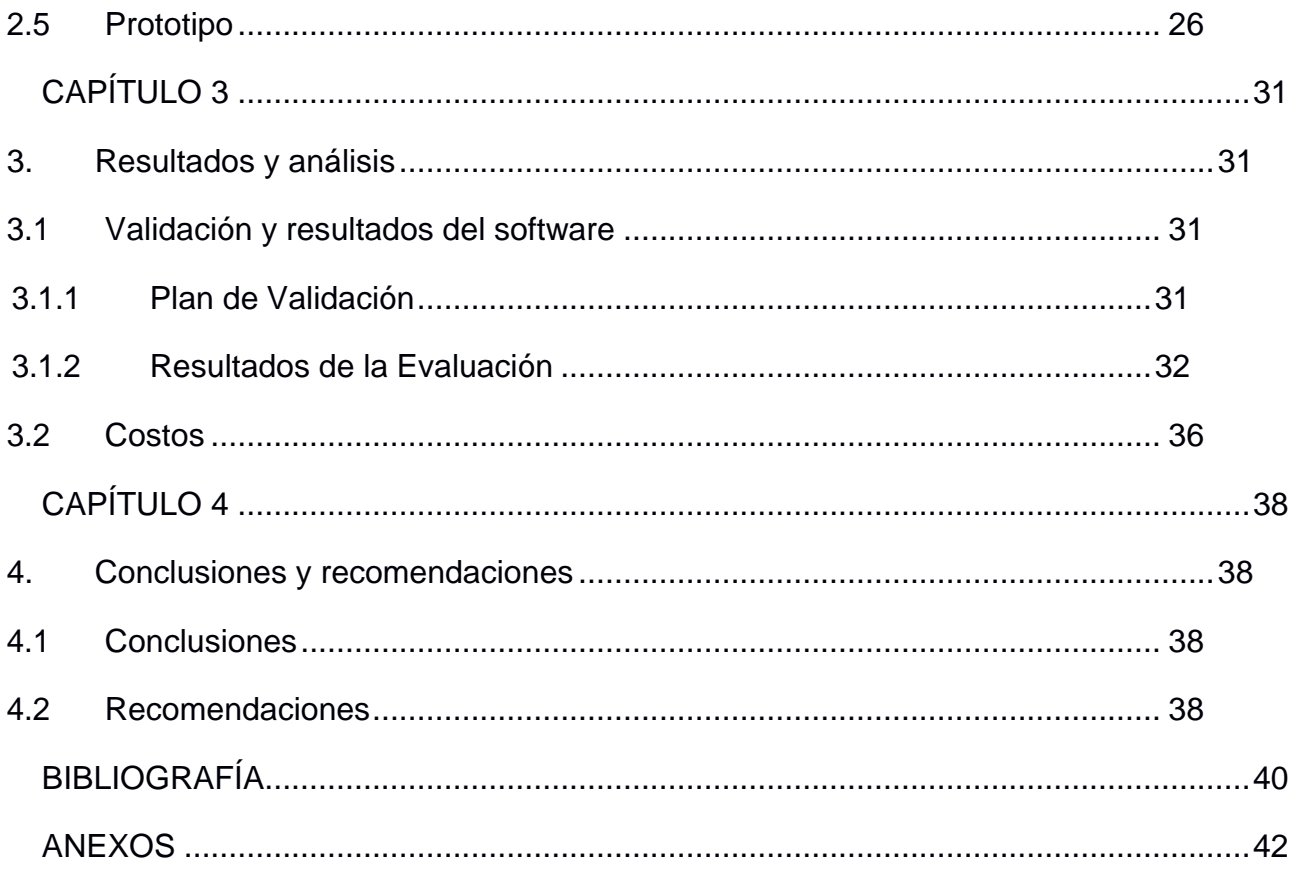

## **ABREVIATURAS**

<span id="page-11-0"></span>ESPOL Escuela Superior Politécnica del Litoral MINTEL Ministerio de Telecomunicaciones y Sociedad de la Información PNUD Programa de las Naciones Unidas para el Desarrollo UNESCO Organización de las Naciones Unidas para la Educación, la Ciencia y la **Cultura** NoSQL Not Only Structured Query Language CTI Centro de Tecnologías de la Información MaRCDE Marco de Referencia de Competencias Digitales para el Ecuador

## **ÍNDICE DE FIGURAS**

<span id="page-12-0"></span>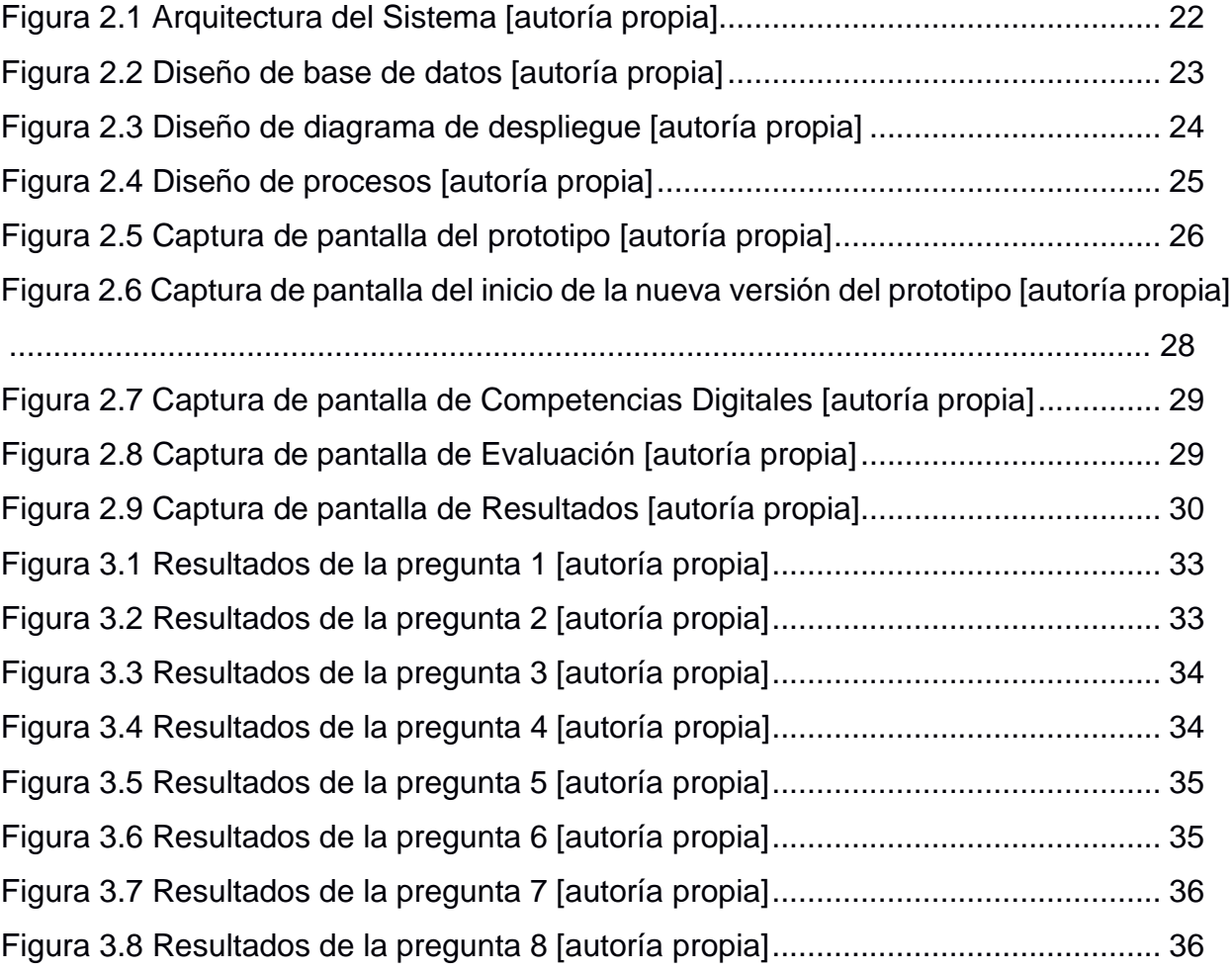

## **CAPÍTULO 1**

## <span id="page-13-0"></span>**1. INTRODUCCIÓN**

#### <span id="page-13-1"></span>**1.1 Descripción del problema**

Durante la época de la pandemia del COVID-19, las herramientas digitales han demostrado ser un elemento crítico para la vida moderna. Se aprovecha de esta ola tecnológica usando dispositivos móviles o aprovechando las facilidades que proveen la inteligencia artificial y el aprendizaje automático. Según el Programa de las Naciones Unidas para el Desarrollo (PNUD) se dieron 580 soluciones digitales en 82 países [1]. Esto indica el claro crecimiento del mundo con respecto a la capacitación de las personas en las competencias digitales.

Se evidencia que los países desarrollados están evolucionando de tal forma que ofrecen empleos que requieren un conocimiento intermedio o avanzado en habilidades digitales. Por ejemplo, en Estados Unidos se puede ver un incremento en los niveles de ofrecimiento de empleos dependiendo del nivel de digitalización. En el 2002 se observa que más del 50% de las personas empleadas tienen habilidades digitales bajas en comparación al 2016 que es solo un 30%, mientras que el otro 70% poseen habilidades intermedias o altas [2]. Al tener estas métricas de las competencias digitales de los ciudadanos se puede evidenciar que el crecimiento de la obtención de trabajos se potenció gracias a que los ciudadanos mejoraron sus habilidades digitales.

En cambio, en países en vía de desarrollo existe una ausencia de estas métricas, pero de igual forma se busca la mejora continua de los ciudadanos. En Ecuador, se capacitó alrededor de 252 mil ciudadanos en tecnologías de información y comunicación, lo cual impulsó la creación de 1200 emprendimientos presenciales y virtuales [3]. Aun así, se desconoce cuál es el nivel de la población en general por lo que la obtención de estas estadísticas ayudaría al gobierno a generar planes de acción y así mejorar aún más esas competencias.

#### <span id="page-14-0"></span>**1.2 Justificación del problema**

Como no existen métricas sobre competencias digitales en el Ecuador, el Ministerio de Telecomunicaciones y Sociedad de la Información (MINTEL) propone una herramienta que permita a los ciudadanos autoevaluar sus competencias digitales y así generar las estadísticas necesarias. Este sería pionero en la región proponiendo este marco de evaluación.

Para la obtención de las estadísticas antes mencionadas se requiere encuestar masivamente a la población. Esto se podría realizar mediante algún tipo de convocación masiva a los puntos de encuentro del MINTEL, pero también se podría utilizar la tecnología para poder realizar estas encuestas. Por ejemplo, en países desarrollados se han hecho este tipo de encuesta para poder conocer las competencias digitales. Un estudio realizado por Eurostat demuestra que los países desarrollados se han transformado digitalmente en un gran porcentaje porque las personas que no tienen acceso a tecnología o habilidades digitales como en Bulgaria, que tiene el valor máximo a comparación de otros países el cual es de 32% mientras que Dinamarca y Suecia un 3% [4].

Para que Ecuador realice un estudio similar al de Eurostat [4] se pueden usar tecnologías ya existentes para tomar pruebas y así se puede obtener las estadísticas necesarias. No obstante, se propone la creación de un aplicativo web porque se le puede dar mucha interactividad. No se usan otras alternativas ya que generalmente se pueden crear preguntas de opción múltiple o de verdadero y falso. La idea detrás de esto es crear un ambiente computacional donde las personas puedan utilizar sus competencias para poder resolver las preguntas propuestas dentro del aplicativo.

Con esto se podrían medir las competencias digitales de la población las cuales se asocian a una gran cantidad de beneficios para las personas y la economía en general. Una población con grandes competencias digitales tendrá un mayor acceso a mejores empleos, habilidades comunicacionales superiores y una mejor capacidad de uso de servicios de soporte digitales.

### <span id="page-15-0"></span>**1.3 Objetivos**

#### <span id="page-15-1"></span>**1.3.1 Objetivo General**

Desarrollar una solución tecnológica que permita el autodiagnóstico de las competencias digitales a los ecuatorianos mediante una aplicación web.

### <span id="page-15-2"></span>**1.3.2 Objetivos Específicos**

- 1. Levantar requerimientos funcionales y no funcionales para el desarrollo de la solución tecnológica.
- 2. Crear un prototipo de la solución ajustado a las diferentes necesidades digitales de los ecuatorianos.
- 3. Diseñar y desarrollar una aplicación web que permita a los ecuatorianos conocer sus competencias digitales.

### <span id="page-15-3"></span>**1.4 Marco teórico**

Esta sección cubrirá el contexto técnico y social que envuelve a esta problemática. Así también se hará la revisión de literatura de herramientas desarrolladas por otros países y una comparativa entre ellas. Lo que se busca es identificar qué es lo mejor que ofrece cada herramienta así se puede realizar una solución que permita mejorar la interacción con aplicativo a realizar.

### <span id="page-15-4"></span>**1.4.1 Competencias Digitales**

La digitalización de la información ha sido en las últimas décadas un cambio sustancial en muchos ámbitos como: la educación no solo puede ser presencial sino darse de forma virtual o en lo laboral se puede trabajar desde un computador en la comodidad del hogar. Algunas personas no logran seguir el ritmo dado por los avances tecnológicos quedándose poco informados sobre la cuestión, lo que provoca que no tengan las competencias digitales necesarias para vivir en el mundo moderno.[5]

Según la UNESCO [6], alrededor del 95% de la población en el mundo tiene acceso a Internet mediante las redes móviles de 2G, esto permite que miles de millones de

personas se puedan comunicar entre ellos. Las competencias digitales se conocen como la capacidad de entender cómo funciona la tecnología, como se usan los dispositivos electrónicos, y las habilidades de manejo de la información. El ser expertos en habilidades digitales permite a las personas aprovechar la tecnología para su beneficio sobre todo en países que se encuentran en vías de desarrollo donde al digitalizar los servicios necesitan una gran cantidad de personas expertas en estos temas.

#### <span id="page-16-0"></span>**1.4.2 Herramientas utilizadas por otros países**

Muchos países desarrollados han optado por la creación de herramientas de autoevaluación de competencias digitales. Esto les ayuda a obtener estadísticas sobre las habilidades digitales en varios campos. A continuación, se mostrarán algunas de estas y que es lo que incita a las personas a realizar la prueba.

#### *1.4.2.1 Pix*

Pix es una plataforma del gobierno francés la cual es utilizada para medir las competencias digitales de sus ciudadanos en Francia. Esta cuenta con una página de inicio, otra de registro y un aplicativo web que contiene un tablero el cual permite elegir que competencia digital el ciudadano desea escoger. Este aplicativo tiene un gran plus el cual es la alta interactividad además que sus preguntas son muy dinámicas e incitan a la persona que realiza la prueba porque en algunas preguntas se le propone investigar o usar herramientas provistas por ellos para responder las preguntas. [7]

#### *1.4.2.2 Europass*

Europass es un servicio desarrollado por la Comisión Europea para medir las habilidades digitales de los ciudadanos en el continente europeo. En sí este servicio es bastante simple ya que las preguntas evaluadas en la prueba no tienen tanta interacción ya que son preguntas de opción múltiple o verdadero y falso. Es un servicio gratuito por lo que cualquier persona que viva en los países de la unión europea puede evaluar sus habilidades digitales. Lo más interesante es que luego de finalizar la prueba ofrece una ruta de aprendizaje para que las personas puedan mejorar sus competencias digitales. [8]

#### *1.4.2.3 Northstar*

Fue desarrollado porque muchos trabajadores no tenían competencias digitales para aplicar a empleos en los Estados Unidos. Northstar evalúa las habilidades informáticas, de software y del uso de la tecnología como el manejo del correo electrónico, el Internet, diversos sistemas operativos, redes sociales, etc. El servicio ofrecido es de pago y va desde los \$500 al año, para empresas y otras instituciones tienen planes personalizados y descuentos especiales; además entregan certificados digitales a los usuarios que han terminado las evaluaciones. [9]

#### *1.4.2.4 La rueda de competencia digital*

Creada por el Centro de Formación Digital de Dinamarca y brinda herramientas para evaluar las competencias digitales en Europa. El sitio te permite establecer tu rueda personal de competencias digitales de forma gratuita, durante la prueba te permite evaluarte en una escala de 1 a 7 estrellas siendo 1 como grado muy pequeño y 7 en gran medida; la prueba consta de 64 preguntas. El reporte generado después de terminar la prueba muestra la puntuación obtenida en cada uno los cuatro componentes de la competencia digital evaluados que son: información, comunicación, producción y seguridad; además te ubica en un rango de niveles dependiendo del promedio de los cuatro componentes evaluados, desde el nivel 1 (principiante) hasta el nivel 8 (experto). [10]

En Europa se puede apreciar que tienen interés en el asunto de las competencias digitales, porque al ser un continente desarrollado dedica más recursos a las formación y capacitación de sus ciudadanos. Tanto la Comisión Europea como los distintos países de Europa buscan medir las competencias digitales mediante proyectos desarrollados para ayudar a las personas que lo necesitan. Mientras que en los Estados Unidos existe una iniciativa privada para las personas desempleadas, el problema de este tipo de proyectos es que son de pago y pocas empresas o personas pueden permitirse la inversión de dinero en educación.

## **CAPÍTULO 2**

## <span id="page-18-0"></span>**2. METODOLOGÍA**

## <span id="page-18-1"></span>**2.1 Introducción**

Este capítulo contiene los pasos que se realizaron para diseñar el aplicativo web los cuales son:

- **Análisis Preliminar**: Se detalla los puntos más importantes revelados durante todas las reuniones con el cliente.
- **Historias de Usuario:** Se detalla todas las funcionalidades del aplicativo
- **Diseño:** Se detalla la arquitectura del sistema y el diseño de la base de datos.
- **Prototipo:** Se detalla la construcción del prototipo con todas las herramientas utilizadas.

## <span id="page-18-2"></span>**2.2 Análisis Preliminar**

Al principio de este proyecto se realizó un piloto el cual se realizó en los Infocentros del MINTEL donde se entrevistó a algunos usuarios y se pudo obtener retroalimentación para poder realizar el primer prototipo. Con esto también se pudo definir las áreas principales que se van a evaluar las cuales son:

- Información
- Colaboración y comunicación
- Creación de contenidos digitales.

Dentro de este piloto se obtuvieron los siguientes principios de diseño que dieron paso al desarrollo del primer prototipo:

- El usuario tiene la posibilidad de rendir la prueba en cualquiera de las competencias disponibles
- Cada pregunta dentro de la prueba pertenece a una categoría.
- La prueba muestra un indicador de tiempo el cual mide cuanto demora el usuario en realizar la prueba

• Existe la posibilidad de regresar a la pregunta anterior en cualquier punto de la prueba

Ya para con el primer prototipo se realizó una encuesta a 30 estudiantes del curso de interacción humano computador donde se definieron estos puntos:

- La prueba no debe mostrar al usuario el tiempo que este lleva rindiéndola.
- La obtención de los datos se debe realizar al finalizar la prueba, pero antes de mostrar los resultados.
- No se define ningún tipo de método de inicio de sesión o perfil
- Se debe mostrar un gráfico estadístico comparando los resultados que obtuvo el usuario con un promedio

Durante de todo el proyecto se realizó reuniones periódicas con el cliente. Estas reuniones tenían una duración alrededor de 1 hora y 40 minutos presentando los avances realizados en esa semana. En las reuniones se definieron los siguientes puntos:

- El aplicativo web debe ser lo más interactivo posible para que los usuarios realicen la prueba y no se sientan desgastados haciéndola.
- Se deben usar herramientas externas para poder simular un ambiente computacional según lo requiera la pregunta, además de que este ambiente debe funcionar en web y en móvil.
- La prueba por realizar debe tener 1 pregunta por competencia por lo que la cantidad de preguntas que contiene son 21 las cuales pertenecen a 3 áreas.
- La prueba calificará al usuario según el resultado en uno de los 3 niveles los cuales son: alto, medio y bajo.
- El usuario podrá saltar a la siguiente pregunta después de unos minutos para que no le tome tanto tiempo realizar la prueba.
- El usuario puede sus resultados, así como información de cursos e insignias para mejorar sus competencias digitales.

## <span id="page-19-0"></span>**2.3 Historias de Usuario**

Las historias de usuario fueron creadas gracias a todo el proceso de entrevistas, iteraciones de rediseño del prototipo y reuniones con el cliente. Estas sirven para

determinar las funcionalidades del sistema desde la perspectiva de un usuario. Las funcionalidades pueden ser complejas como a su vez sencillas. En este caso tenemos historias que definen el funcionamiento del aplicativo y otras que definen detalles como la accesibilidad, diseño responsive, etc. A continuación, se mostrarán las más importantes. (Las historias de usuario se encuentran en el ANEXO A.)

- **Como usuario quiero resolver preguntas de ambientes computacionales que me permitan interactuar con ese ambiente en la mayor medida posible:** Esta historia indica que, en el aplicativo a la hora de responder las preguntas de la prueba, en algunos casos existirán simulaciones que permitan al usuario interactuar según lo pida la pregunta y así obtener la respuesta.
- **Como MINTEL quiero capturar los datos demográficos del usuario una vez termina la prueba:**

Esta historia indica que el MINTEL desea capturar los datos demográficos de los usuarios. En sí este viene a ser el objetivo principal de porqué se desea desarrollar este aplicativo.

## <span id="page-20-0"></span>**2.4 Diseño**

En esta sección se detalla la arquitectura del sistema, el flujo de actividades y el diseño de la base de datos.

### <span id="page-21-0"></span>**2.4.1 Arquitectura del sistema**

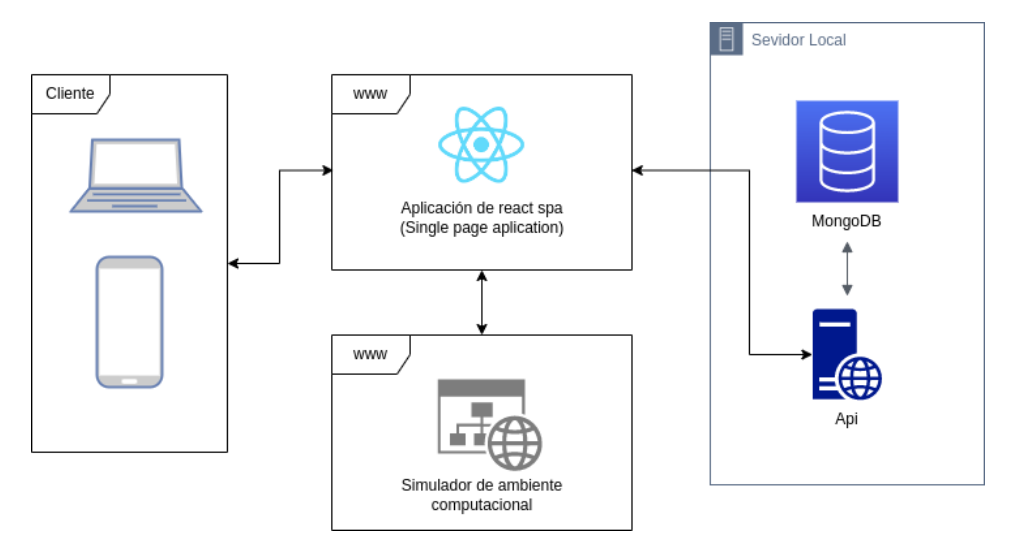

**Figura 2.1 Arquitectura del Sistema [autoría propia]**

<span id="page-21-2"></span>En la Figura 2.1 se muestra la arquitectura del aplicativo la cual consta de un frontend y un backend. A continuación, se detallarán los componentes:

- El componente principal es el aplicativo web realizado en React el cual será el punto de entrada para los usuarios que vayan a realizar la prueba. Se usó React debido a que tiene una gran flexibilidad para la creación de aplicativos webs.
- Se creo una base de datos NoSQL para realizar una efectiva recolección de datos de los usuarios ya que algunos podrían enviar información sensible y otros no desearán hacerlo
- Se realizó un simulador de ambiente utilizando Webix, React y otras tecnologías para ofrecer una prueba interactiva. Este simulador será accedido directamente desde el aplicativo principal.
- Se creó un backend con Express y Typescript para poder definir correctamente todas las colecciones que se crearán en MongoDB. [11]

## <span id="page-21-1"></span>**2.4.2 Diseño de base de datos**

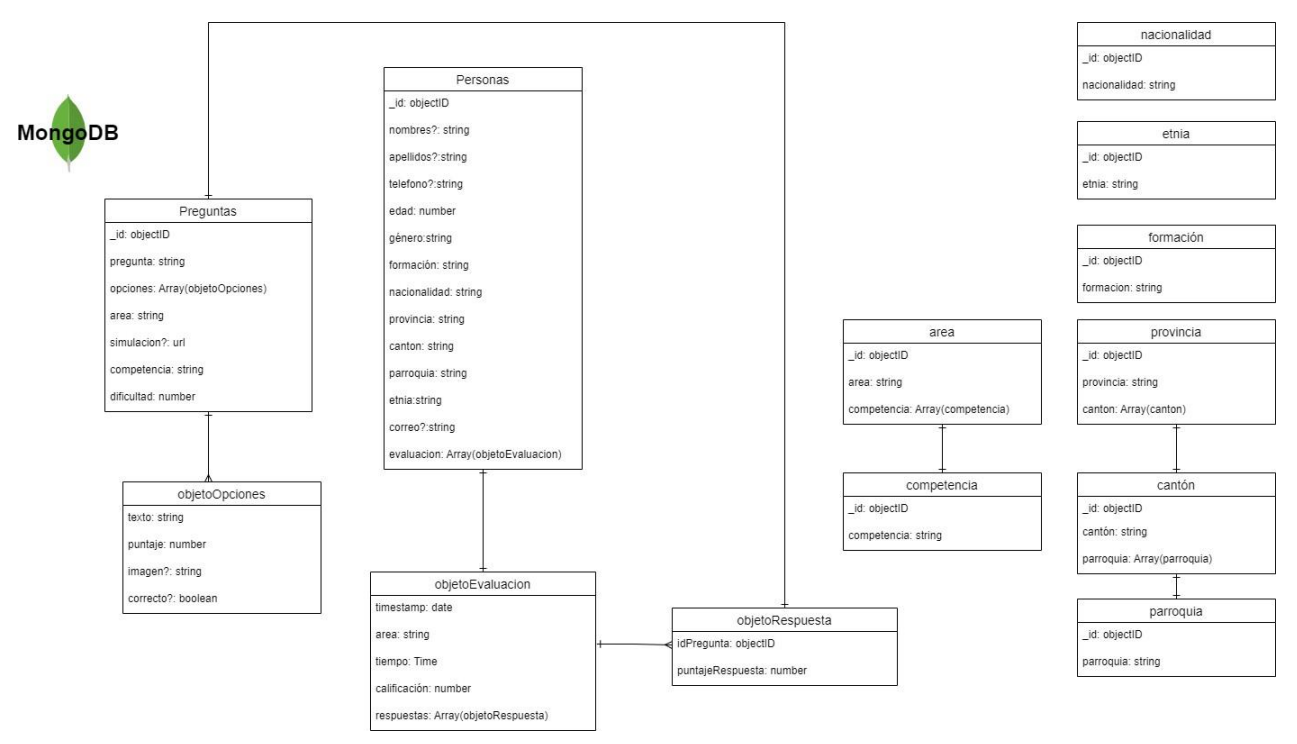

**Figura 2.2 Diseño de base de datos [autoría propia]**

<span id="page-22-0"></span>Para la base de datos se utilizó MongoDB debido a su flexibilidad. Esta utiliza colecciones en vez de tablas las cuales pueden tener cualquier estructura. Esto permite guardar datos masivamente además de flexibilizar que tipos de datos podrían estar dentro de una colección. También se puede armar una estructura distinta por tipo de pregunta por lo que también facilita el desarrollo del aplicativo web. [12]

Un punto importante de porqué se utilizó una base de datos no relacional es que, en este proyecto, el punto más importante es la recolección de datos además que los datos guardados tienen relaciones débiles entre sí. Si el sistema tuviera funcionalidades mucho más complejas se hubiera optado por una base de datos relacional. [13]

Este diseño cuenta con dos colecciones que son las más importantes, la de las preguntas y la de personas. La colección de preguntas almacenará todas las preguntas que posiblemente el usuario podrá visualizar y la colección de personas es la recolección de los datos que necesita el MINTEL.

### <span id="page-23-0"></span>**2.4.3 Diagrama de despliegue**

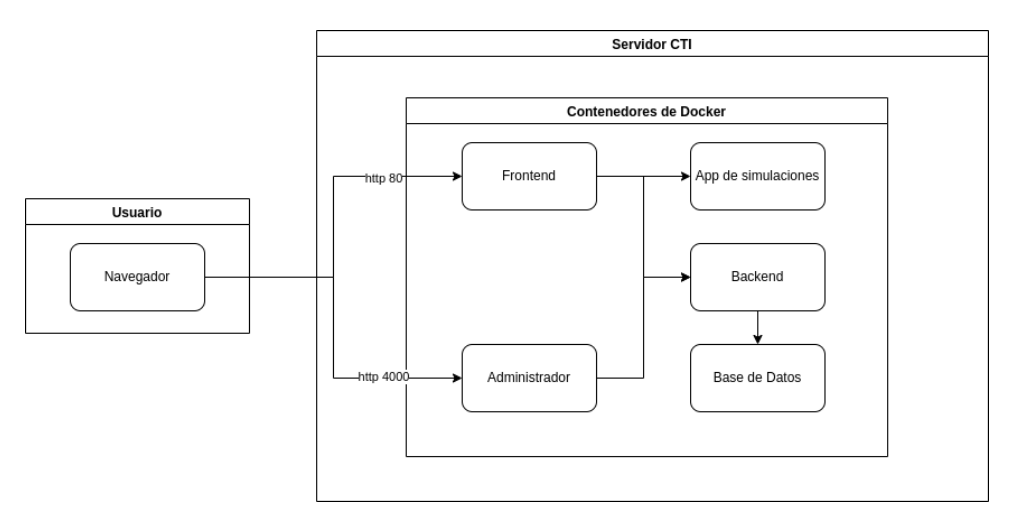

**Figura 2.3 Diseño de diagrama de despliegue [autoría propia]**

<span id="page-23-1"></span>El despliegue del aplicativo se realizó en los servidores del Centro de Tecnologías de la Información (CTI) como se muestra en la figura 2.3. Este se realizó mediante contenedores de docker los cuales tienen cada uno de los módulos del aplicativo. El cliente se puede conectar a estos contenedores mediante dos aplicativos que son los principales. Estos son el frontend y el administrador. [14]

El frontend es el aplicativo principal en donde las personas evaluarán sus competencias digitales el cual puede ser accedido con la url: [http://competenciasdigitales.cti.espol.edu.ec/.](http://competenciasdigitales.cti.espol.edu.ec/) Este se conecta a la base de datos y también al simulador de aplicaciones mediante conexiones locales del servidor.

Para el administrador como es un aplicativo secundario, se puede acceder mediante el url: http://competenciasdigitales.cti.espol.edu.ec:4000 con las credenciales adecuadas y solo si son personas del MINTEL.

### <span id="page-24-0"></span>**2.4.4 Diagrama de procesos**

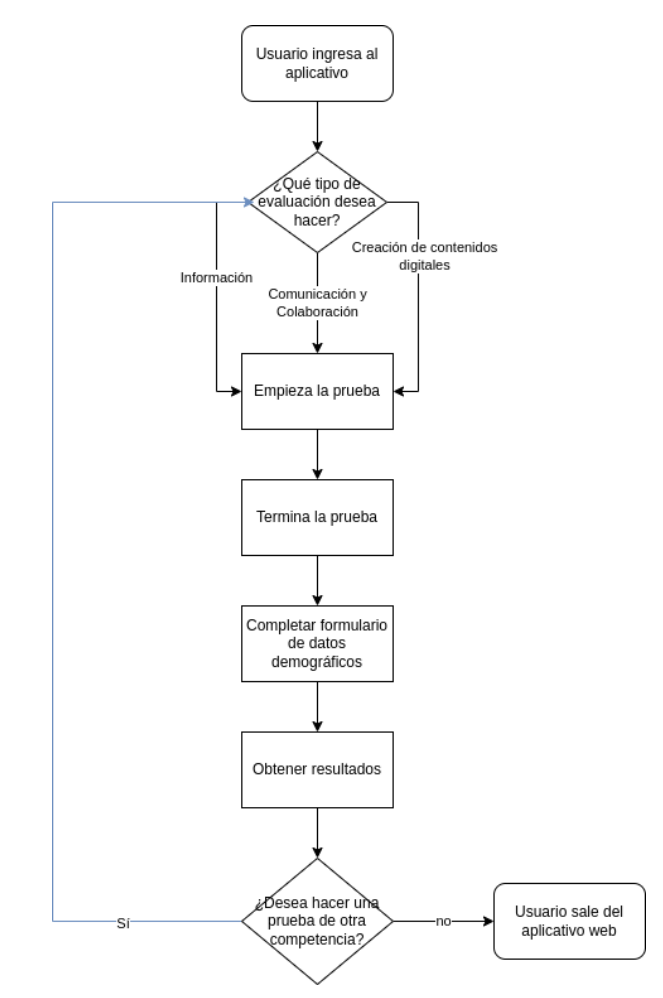

**Figura 2.4 Diseño de procesos [autoría propia]**

<span id="page-24-1"></span>El funcionamiento de este aplicativo se basa en la evaluación de competencias digitales de un usuario. Esto implica que este necesita realizar una serie de pasos para poder realizar dicha evaluación como se muestra en la figura 2.4.

La serie de pasos a seguir son sencillas ya que los usuarios objetivos son personas de distintos contextos y localidades. Un usuario que desee usar el aplicativo primero debe escoger que tipo de evaluación desea realizar así puede empezar una prueba. Luego de contestar todas las preguntas este debe llenar un formulario con datos demográficos para finalmente obtener sus resultados. Luego si desea realizar otra prueba de sus competencias digitales tiene la opción de hacerlo o directamente puede salir del aplicativo.

### <span id="page-25-0"></span>**2.5 Prototipo**

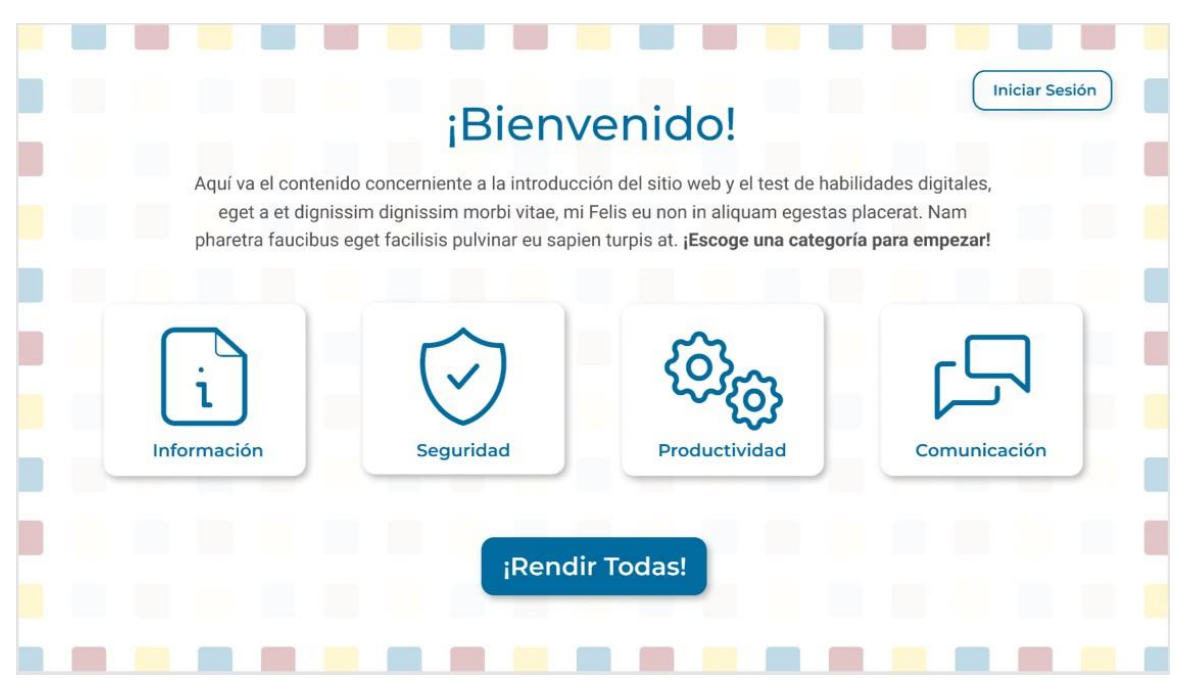

**Figura 2.5 Captura de pantalla del prototipo [autoría propia]**

<span id="page-25-1"></span>El prototipo fue desarrollado en Figma para evaluar las habilidades digitales de los ecuatorianos. La primera versión tenía algunos elementos que la conformaban como una pantalla de inicio, una sección de registro e inicio de sesión, las preguntas dependiendo de la competencia elegida y una última parte de resultados.

La pantalla inicial del prototipo, que se puede ver en la figura 2.3, consta de un título y un enunciado, con recuadros de colores a los bordes y de fondo, y diversos botones tanto para iniciar sesión como de rendir una prueba y todas las pruebas a la vez. En el botón de iniciar sesión lleva a otra sección que permite que entrar al sitio con tu usuario y contraseña o registrarte en el sitio con tus datos. Al momento de escoger una competencia se muestra una pantalla emergente que nos explica qué se evalúa en esa competencia y el tiempo que toma realizar la prueba.

En la pantalla de las preguntas se muestra la habilidad que se está evaluando, el tiempo que se lleva realizando la prueba, la pregunta con una opción que se lea en voz alta, las respuestas, indicadores de la ubicación del usuario en la prueba, así como botones de

avanzar o retroceder. Luego de responder las preguntas se muestra el resultado y rendimiento obtenidos en la prueba, además de recomendaciones de cursos, certificados e insignias y la posibilidad de registrarse en el sitio para acceder a ese contenido.

Después de varias reuniones con los clientes, de pruebas a estudiantes y a otras personas se decidió modificar el diseño del aplicativo, crear una nueva versión la cual cambie los colores, los diseños, la fuente y las interacciones usadas por otro formato más moderno, responsivo y con una estética acorde al área gubernamental.

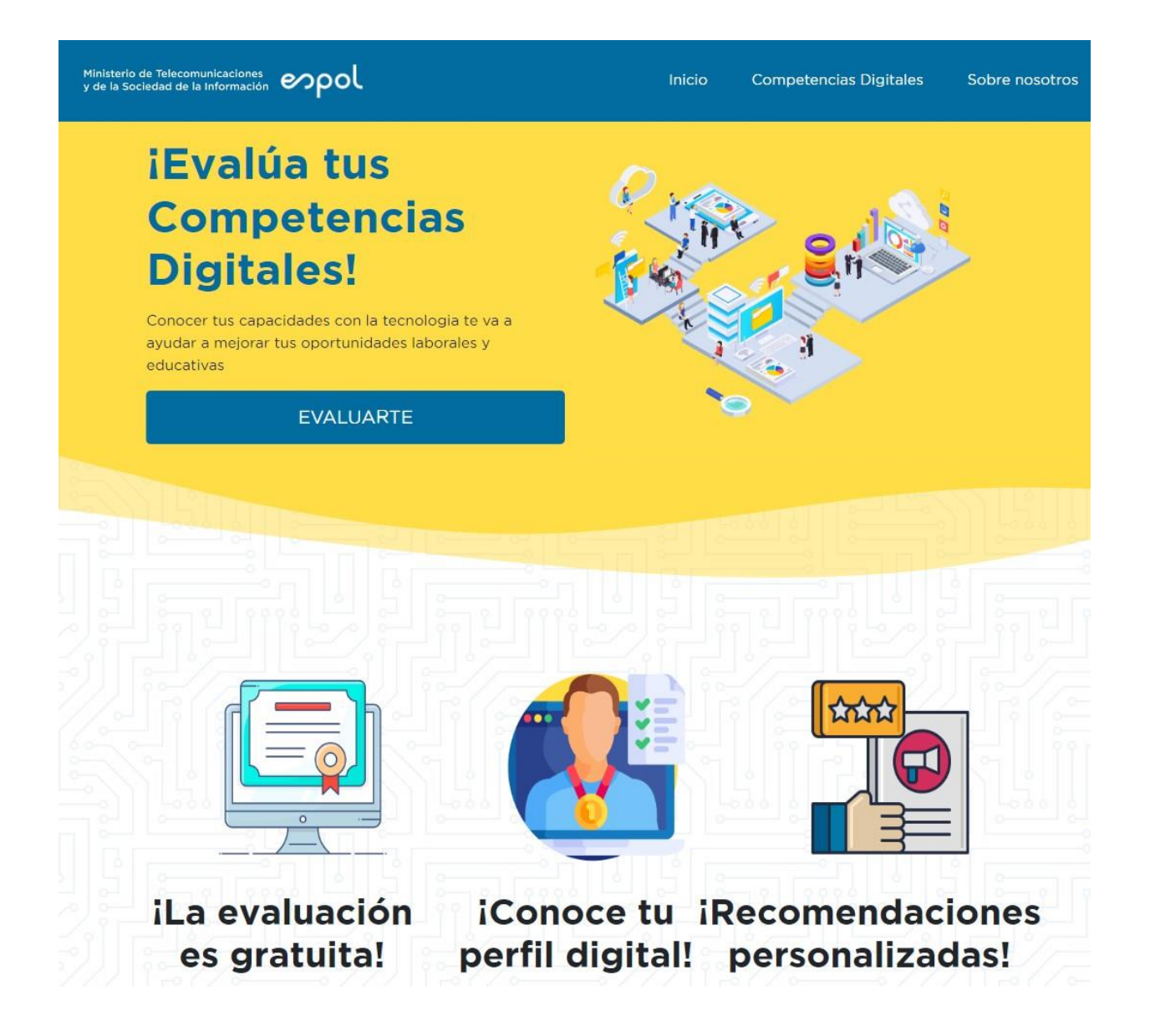

## **Figura 2.6 Captura de pantalla del inicio de la nueva versión del prototipo [autoría propia]**

<span id="page-27-0"></span>En la figura 2.4 se aprecia unos colores distintos a la versión anterior, con una tonalidad del color azul usada en los sitos webs del gobierno para que la estética sea uniforme con las demás páginas webs. En la pantalla de inicio se da la bienvenida al aplicativo, además de algunas otras indicaciones para que pueda realizar las pruebas de las 3 diferentes competencias digitales: información, comunicación y colaboración y creación de contenidos digitales, también se puede visualizar un video explicativo sobre el sitio web y su contenido.

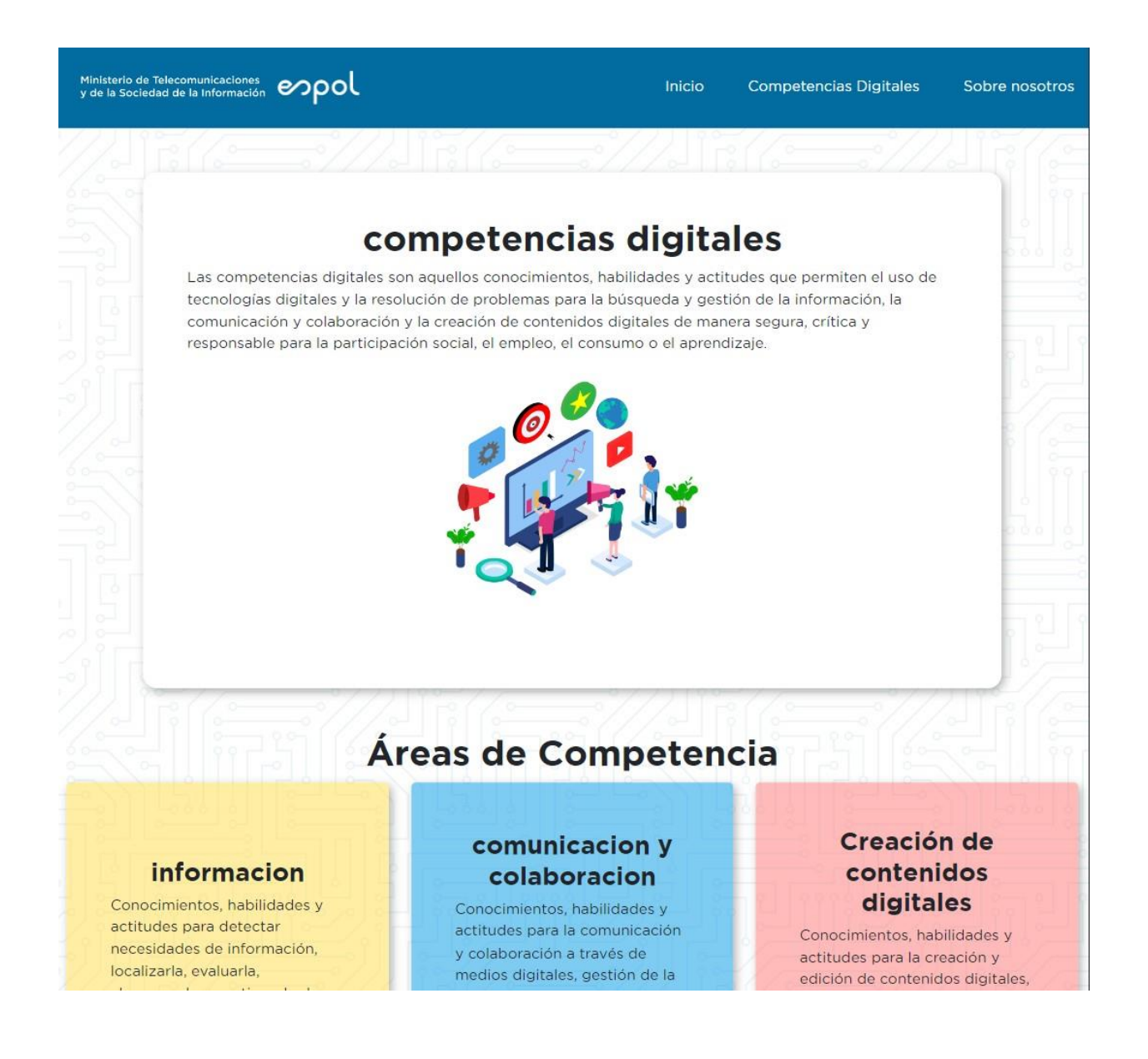

#### **Figura 2.7 Captura de pantalla de Competencias Digitales [autoría propia]**

<span id="page-28-0"></span>En la sección de competencias digitales, figura 2.5, se puede conocer más sobre la definición, sobre las competencias y las áreas que cada una abarca. En la sección Sobre Nosotros encontramos información sobre las entidades encargadas del sitio web: MINTEL, ESPOL, también del Marco de Referencia de Competencias Digitales para el Ecuador (MaRCDE) así como los desarrolladores del sitio web y las tecnologías que se usaron para su creación.

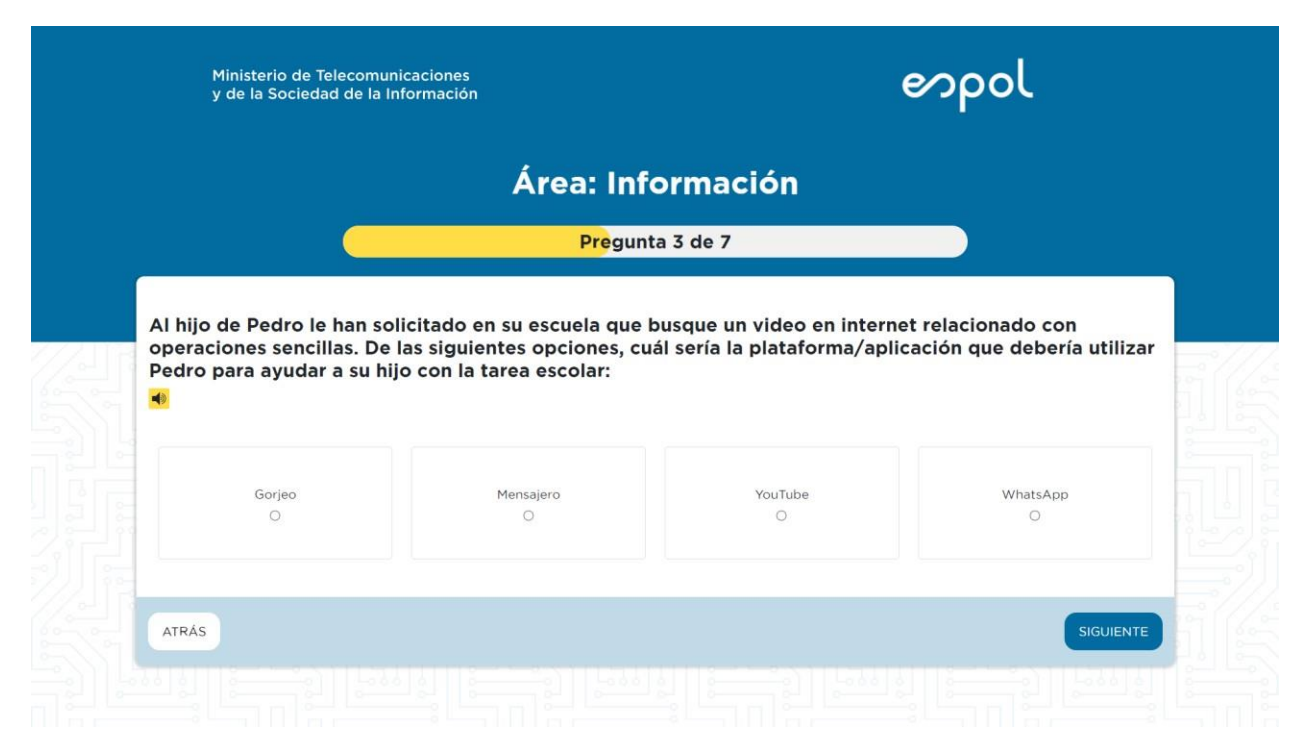

**Figura 2.8 Captura de pantalla de Evaluación [autoría propia]**

<span id="page-28-1"></span>Cuando se está realizando la prueba en la interfaz de las preguntas, figura 2.6, que contiene los logotipos del MINTEL y de la ESPOL, el área que se está evaluando, una barra de progreso que indica la pregunta actual que se encuentra, la pregunta con la opción de que sea leída en voz alta, las respuestas a elegir de opción múltiple. Una vez terminada las preguntas tiene la opción de volver a realizar otra prueba de otra competencia o finalizar la prueba y ver resultados.

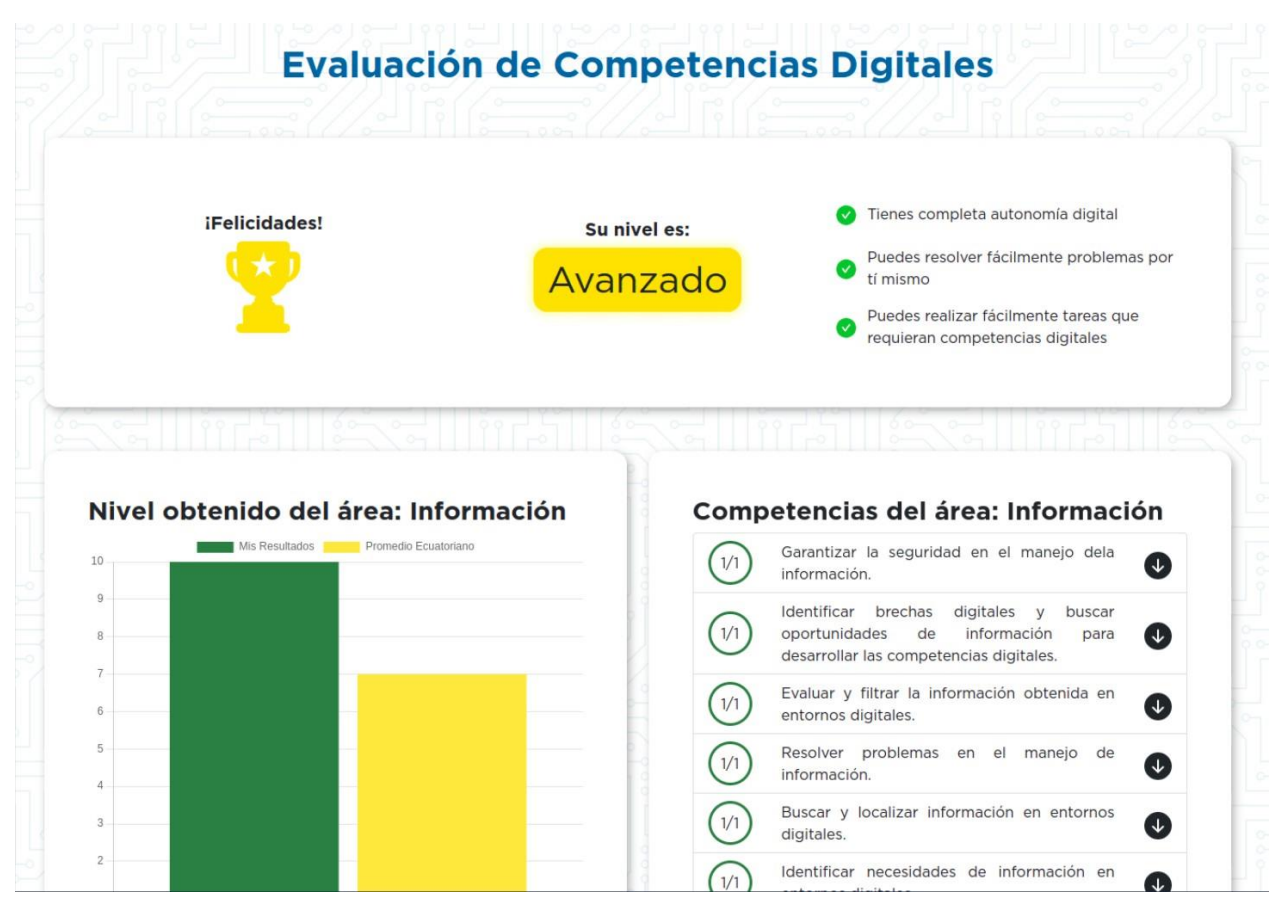

**Figura 2.9 Captura de pantalla de Resultados [autoría propia]**

<span id="page-29-0"></span>En la pantalla resultados, figura 2.7, nos presenta la calificación obtenida además de gráficos estadísticos sobre nosotros y los ecuatorianos, se muestra además una descripción sobre los resultados obtenidos. Se ofrece la opción de obtener certificados e insignias además de cursos que pueden servir para mejorar las competencias digitales. También se puede descargar los resultados de la prueba, así como la opción de volver al inicio del sitio web. El manual técnico del aplicativo web se encuentra en el Anexo B.

## **CAPÍTULO 3**

## <span id="page-30-1"></span><span id="page-30-0"></span>**3. RESULTADOS Y ANÁLISIS**

Después de crear el aplicativo web con los requerimientos especificados por el cliente, se procedió a realizar las pruebas de usuario con los ciudadanos de diferentes partes del país, estos después de probar el aplicativo web se les facilitó un formulario con preguntas sobre la experiencia que tuvieron mientras desarrollaban la prueba.

## <span id="page-30-2"></span>**3.1 Validación y resultados del software**

En esta parte se explica los resultados sobre la experiencia y manejo del aplicativo que hacen los usuarios y, para comprobar que los requerimientos especificados por el cliente sean cumplidos. Se realizaron pruebas de usuario a los ciudadanos a través de un formulario para que estos ofrezcan una retroalimentación sobre la experiencia en el aplicativo, beneficios, funcionalidades, utilidad, diseño y si lo recomiendan.

Lo que se buscó es que los usuarios den su retroalimentación en funcionalidades claves del aplicativo además de que si estos tienen claro los beneficios de realizar la prueba y la importancia de esta. Los aspectos claves evaluados fueron:

- Beneficios de la evaluación.
- Funcionalidades de la sección de la evaluación de las competencias digitales.
- Los obstáculos encontrados al momento de realizar la evaluación

## <span id="page-30-3"></span>**3.1.1 Plan de Validación**

Se eligió a distintas personas dentro de un rango de edad entre 20 y 35 años, se decidió elegir este rango porque son personas con una edad que están más dispuestas a participar y dar retroalimentación del aplicativo. A estos, se les compartió un formulario en el cual explicó que el aplicativo desplegado se encuentra en un enlace al que debieron acceder para revisar. Después de que navegaran por todo el aplicativo web, regresaron al formulario el cual contiene ocho preguntas para recabar información para mejorar el diseño y funcionamiento del aplicativo para la evaluación de competencias digitales

Los pasos que se siguieron fueron:

- 1. Al usuario se le facilitó un formulario que consta de un enlace con el aplicativo desplegado y unas preguntas que debió contestar.
- 2. El formulario le indicó al usuario que debe primero revisar el enlace donde se encuentra aplicativo y lo revise.
- 3. Después de que el usuario navegó en el aplicativo web, debió regresar al formulario para que conteste a las preguntas sobre la experiencia al manipular el aplicativo.

El formulario contiene preguntas sobre los beneficios, funcionalidades, diseño y la utilidad de evaluar las competencias digitales, también si recomendaría a otros usuarios el aplicativo. El formulario con todas las preguntas se encuentra en el ANEXO C.

### <span id="page-31-0"></span>**3.1.2 Resultados de la Evaluación**

En esta sección se explican los resultados obtenidos de las preguntas planteadas a los usuarios. Hubo preguntas donde una respuesta era elegida mayoritariamente sobre las demás, mientras que en otros casos las respuestas estaban repartidas en las demás opciones, esto se dio principalmente en las preguntas de opciones múltiples. El tiempo medio para finalizar la encuesta fue de casi cuatro minutos (03:54). Eso quiere decir que los usuarios se enfocaron más en hacer la prueba que en revisar las demás secciones del aplicativo web. Las respuestas del formulario se encuentran en el Anexo D.

Pregunta 1: ¿Le queda claro el beneficio de la evaluación para su formación profesional? En la figura 3.1, se aprecia que el 75% de los usuarios tienen claro el beneficio que la evaluación ofrece, un 25% tuvo inconvenientes para identificarlos, ya sea porque no lo notaron o porque no les interesó.

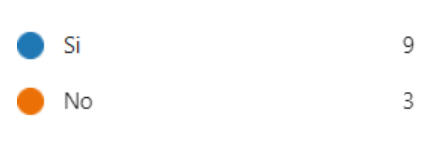

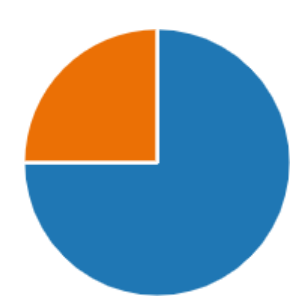

**Figura 3.1 Resultados de la pregunta 1 [autoría propia]**

<span id="page-32-0"></span>Pregunta 2: ¿Cuáles son las opciones/funcionalidades del aplicativo que más le resaltaron?

En la figura 3.2, se observa que un 58% de encuestados se interesó en la opción de conocer la calificación de la evaluación y la lectura de la pregunta en voz alta, al 50% les importó la funcionalidad de conocer el nivel en la competencia que fueron evaluados. A un 16,67% de usuarios le interesó la opción de descargar sus resultados y de recibir propuestas de cursos. Pocos usuarios no les interesó las opciones de guardar los resultados ni de ofertas propuestas por el MINTEL.

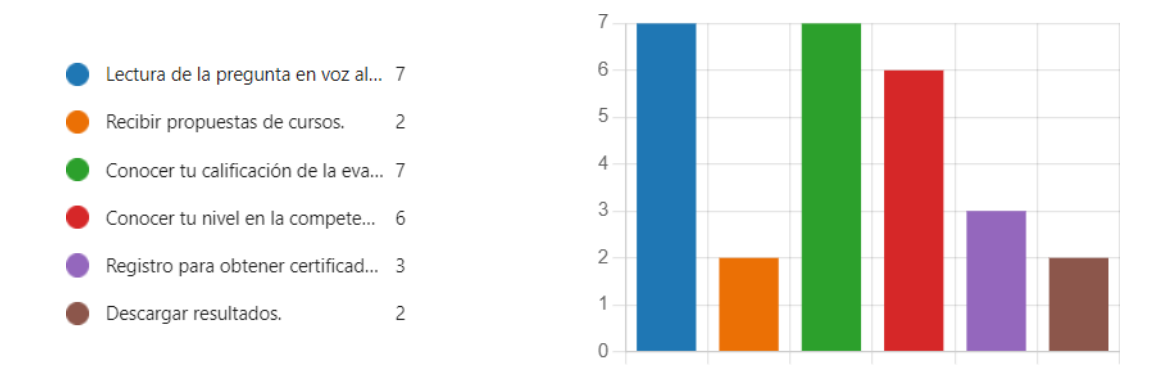

**Figura 3.2 Resultados de la pregunta 2 [autoría propia]**

<span id="page-32-1"></span>Pregunta 3: ¿Cuáles es la motivación que encuentra para realizar la evaluación? En la figura 3.3, se muestra que para un 49%, la motivación de realizar la evaluación es la necesidad de desarrollar las competencias digitales, un 17% lo hace porque vivimos en un mundo digital, otro 17% por progreso personal y, por último, un 17% lo hace por mejores oportunidades laborales.

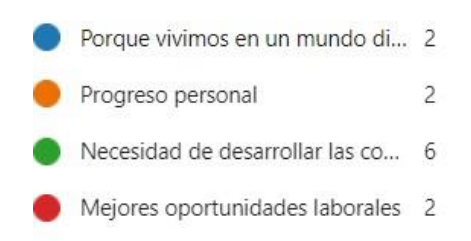

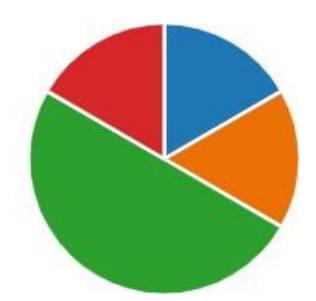

### **Figura 3.3 Resultados de la pregunta 3 [autoría propia]**

<span id="page-33-0"></span>Pregunta 4: ¿Cuáles son los obstáculos que encuentra para realizar la evaluación? En la figura 3.4, se aprecia que al 58% el principal obstáculo para realizar una evaluación que mida sus competencias digitales es el tiempo, a un 8% los obstáculos que enfrentan son la motivación, poca o nula para hacer la prueba, y a otro 8%, no les interesa conocer su perfil digital. La falta de tiempo es la principal causa para que las personas puedan evaluar sus competencias digitales.

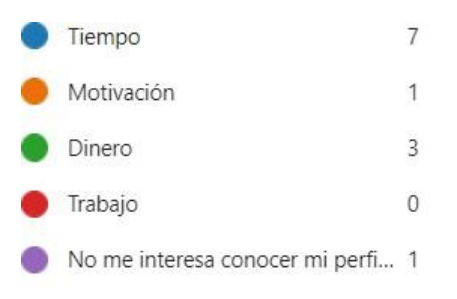

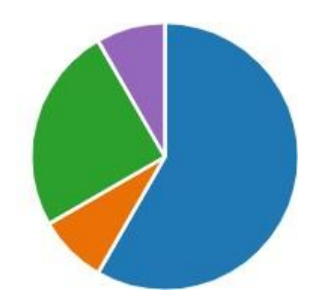

#### **Figura 3.4 Resultados de la pregunta 4 [autoría propia]**

<span id="page-33-1"></span>Pregunta 5: ¿Cuáles fueron las secciones de la pantalla de Resultados que más le fueron útiles?

En la figura 3.5, se observa que dos de cada tres usuarios, las secciones de calificación y resultados del perfil digitales fueron de las más útiles en todo el aplicativo web. Conocer la calificación es muy importante después de realizar una prueba, esa sería una de las razones por las cuales una gran mayoría considera como muy útil de mostrar. Para un 33.33% destacó en utilidad el nivel obtenido y el gráfico de resultado obtenido vs el nivel de los ecuatorianos. Por último, a un 8.33% le fue útil: la calificación de cada pregunta y la descarga de resultados.

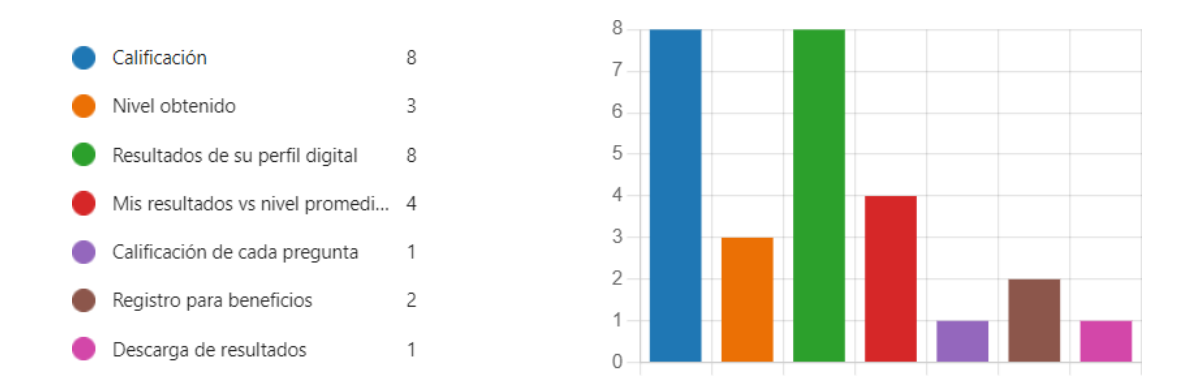

**Figura 3.5 Resultados de la pregunta 5 [autoría propia]**

<span id="page-34-0"></span>Pregunta 6: ¿Cuáles fueron las secciones de la pantalla de Resultados que son menos útiles?

En la figura 3.6 se muestra que a un 33% de encuestados, el registro para beneficios en la pantalla resultados no es útil. A un 25% no encontraron nada ventajoso los resultados de su perfil digital ni la gráfica de resultado obtenido vs promedio ecuatoriano, ni la calificación de cada pregunta ni la descarga de resultados. Sin embargo, nadie consideró que la calificación mostrada en la sección de resultados no fuera útil, eso quiere decir que las personas quieren conocer su calificación al momento de realizar la prueba.

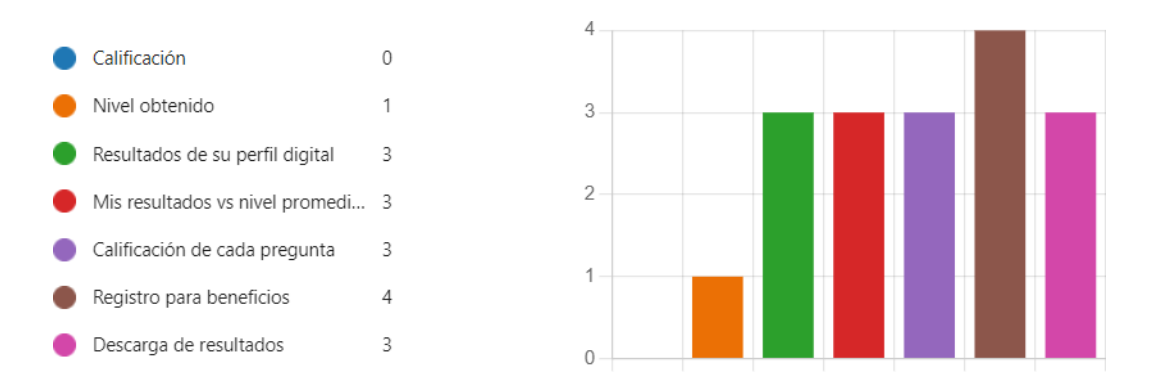

**Figura 3.6 Resultados de la pregunta 6 [autoría propia]**

<span id="page-34-1"></span>Pregunta 7: En general, ¿qué tan satisfecho se siente con el diseño de la aplicación web? (1 Nada satisfecho, 5 Muy Satisfecho)

En la figura 3.7, se observa que el promedio que le otorgan los encuestados por el diseño del aplicativo web es de un promedio de 4.08/5. Esta calificación alta, por encima de 4,

indica que los usuarios están bastantes satisfechos con el diseño mientras navegaban por el sitio. La alta calificación puede deberse a los colores usados, las imágenes que se usaron, la tipografía además del tamaño de fuente usado.

## 4.08

## Promedio

### **Figura 3.7 Resultados de la pregunta 7 [autoría propia]**

<span id="page-35-1"></span>Pregunta 8: ¿Recomendaría este aplicativo web?

En la figura 3.8, se observa que el 83% de las personas que probaron el aplicativo lograron interesarse por lo suficiente como para recomendárselos a familiares y amigos. Esto demuestra que el aplicativo cumple con los requisitos de ser utilizado masivamente así el MINTEL puede obtener la mayor cantidad de datos de los ciudadanos.

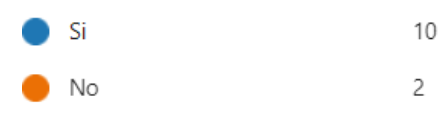

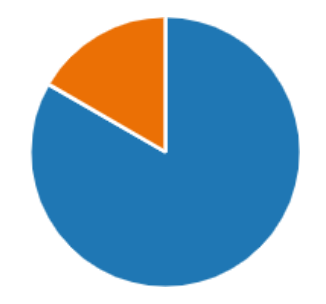

**Figura 3.8 Resultados de la pregunta 8 [autoría propia]**

## <span id="page-35-2"></span><span id="page-35-0"></span>**3.2 Costos**

El software que se usó (React y Express) para el desarrollo del proyecto es libre, lo que permite ahorrarse dinero en esta cuestión. Solo el valor de la licencia premium de Freepik es necesaria debido al uso de imágenes utilizadas en la plataforma que son de pago, sin embargo, si no se quiere pagar por la licencia se puede usar la imagen, pero se atribuir la autoría de la imagen. En caso de que no se quiera hacer eso último, se requiere tener una suscripción premium de Freepik.

Para el despliegue del proyecto (frontend y backend) no se tiene en cuenta el costo porque los servidores usados son del CTI (Centro de Tecnologías de Información), ubicado en ESPOL.

El proyecto fue desarrollado para una institución pública, MINTEL, ya sea por el desarrollo del frontend y backend o de la licencia de Freepik, el usar recursos libres hace que el MINTEL no gaste dinero en el pago por el software de desarrollo lo que permite que el mantenimiento sea menos costoso a lo largo del tiempo.

## **CAPÍTULO 4**

## <span id="page-37-1"></span><span id="page-37-0"></span>**4. CONCLUSIONES Y RECOMENDACIONES**

Esta sección presenta las respectivas conclusiones de los resultados obtenidos del aplicativo web. También presenta recomendaciones para otras iteraciones que tendrá este proyecto.

## <span id="page-37-2"></span>**4.1 Conclusiones**

- De acuerdo con el objetivo general del proyecto se ha logrado desarrollar un aplicativo web que permite el autodiagnóstico de las habilidades digitales de forma que cualquier ecuatoriano pueda evaluarse y pueda conocer sus competencias.
- El aplicativo web tiene una alta interactividad lo que hace que este atraiga la atención de las personas además de una navegación sencilla que permita que las personas puedan usarlo fácilmente.
- Se realizó la respectiva plataforma de administración con herramientas esenciales que permitan al MINTEL agregar preguntas y editarlas conforme lo necesiten.
- Se realizaron las respectivas pantallas del aplicativo que permitan al ciudadano evaluarse de una manera interactiva y que pueda revisar sus resultados.

## <span id="page-37-3"></span>**4.2 Recomendaciones**

- Debe existir una opción de enviar los resultados de la prueba al correo de los usuarios, porque si se encuentran en un punto del encuentro no van a imprimir sus resultados por lo que la calificación obtenida se perderá.
- Debe haber una sección que explique mejor el Marco de Referencia de Competencias Digitales para el Ecuador (MarDCE).
- Desarrollar una opción para que mediante una sola prueba se puedan evaluar todas las competencias digitales, y no tener que realizar tres pruebas diferentes.
- Desarrollar simulaciones y preguntas para todas las competencias digitales que ayuden a mejorar la interacción de las personas con el sitio web, además de hacer la prueba más interactiva.

• Desarrollo de un aplicativo web o móvil que permita a los ciudadanos mejorar sus competencias digitales. Este aplicativo será parte de una iteración futura de este proyecto.

## **BIBLIOGRAFÍA**

- <span id="page-39-0"></span>[1] C. Ndegeya, «La transformación digital no es un destino, es un viaje,» 20 01 2022. [En línea]. Available: https:[//www.undp.org/es/blog/la-transformaci%C3%B3n](http://www.undp.org/es/blog/la-transformaci%C3%B3n-)digital-no-es-un-destino-es-un-viaje. [Último acceso: 12 06 2022].
- [2] S. Ezell, «Assessing the State of Digital Skills in the U.S. Economy,» 29 11 2021. [En línea]. Available: https://itif.org/publications/2021/11/29/assessing-state-digitalskills-us-economy/. [Último acceso: 12 06 2022].
- [3] «MINTEL promueve el desarrollo del país, a través de la reducción de la brecha digital y la apropiación de las TIC,» 2019. [En línea]. Available: https:/[/www.telecomunicaciones.gob.ec/mintel-promueve-el-desarrollo-del-pais-a](http://www.telecomunicaciones.gob.ec/mintel-promueve-el-desarrollo-del-pais-a-)traves-de-la-reduccion-de-la-brecha-digital-y-la-apropiacion-de-las-tic/. [Último acceso: 16 06 2022].
- [4] «DigCompSat: a valid tool for self-assessing your digital competence,» 17 02 2021. [En línea]. Available: https:[//www.ekt.gr/en/news/25524.](http://www.ekt.gr/en/news/25524) [Último acceso: 12 06 2022].
- [5] L. Levano-Francia, S. Sanchez Diaz, P. Guillén-Aparicio, S. Tello-Cabello, N. Herrera-Paico y Z. Collantes-Inga, «Competencias digitales y educación. Propósitos y Representaciones,» 2019. [En línea]. Available: <http://www.scielo.org.pe/scielo.php?pid=S2307-> 79992019000200022&script=sci\_arttext. [Último acceso: 12 06 2022].
- [6] «Las competencias digitales son esenciales para el empleo y la inclusión social,» 15 03 2018. [En línea]. Available: https://es.unesco.org/news/competenciasdigitales-son-esenciales-empleo-y-inclusion-social. [Último acceso: 12 06 2022].
- [7] «Cultivez vos compétences numériques,» [En línea]. Available: https://pix.org/fr/. [Último acceso: 12 06 2022].
- [8] «Test your digital skills!,» [En línea]. Available: https://europa.eu/europass/digitalskills/screen/home. [Último acceso: 12 06 2022].
- [9] «Learn it, know it, show it.,» [En línea]. Available: https:/[/www.digitalliteracyassessment.org/. \[](http://www.digitalliteracyassessment.org/)Último acceso: 12 06 2022].
- [10] A. Skov, «What is Digital Competence?,» 03 2016. [En línea]. Available: https://digital-competence.eu/dc/front/what-is-digital-competence/. [Último acceso: 12 06 2022].
- [11] «Express web framework (Node.js/JavaScript) Learn web development | MDN,» [En línea]. Available: https://developer.mozilla.org/en-US/docs/Learn/Serverside/Express\_Nodejs. [Último acceso: 12 06 2022].
- [12] «Qué es MongoDB y características,» [En línea]. Available: https://openwebinars.net/blog/que-es-mongodb/. [Último acceso: 12 06 2022].
- [13] «Datos no relacionales y NoSQL,» [En línea]. Available: https://learn.microsoft.com/es-es/azure/architecture/data-guide/big-data/nonrelational-data. [Último acceso: 12 06 2022].
- [14] «¿Qué es Docker?,» [En línea]. Available: https:[//www.oracle.com/mx/cloud/cloud](http://www.oracle.com/mx/cloud/cloud-)native/container-registry/what-is-docker/. [Último acceso: 12 06 2022].

## **ANEXOS**

## **Anexo A**

### <span id="page-41-0"></span>**Historias de usuario**

- 1. Como usuario quiero visualizar el aplicativo en mi teléfono para rendir la prueba cómodamente
- 2. Como usuario me gustaría aumentar o disminuir el tamaño de la letra de todo el sitio web.
- 3. Como usuario quiero que todo el sistema esté en español porque es el único idioma que domino.
- 4. Como usuario quiero elegir ver un video explicativo del proceso de evaluación para entender su beneficio.
- 5. Como usuario quiero tener información sobre las distintas competencias digitales para empezar la prueba acorde a mis capacidades.
- 6. Como usuario quiero entender claramente el beneficio que la autoevaluación me brindará.
- 7. Como usuario quiero tener claro cuánto tiempo me va a tomar una cierta evaluación.
- 8. Como usuario quiero tener claro cuántas preguntas me van a hacer en una cierta evaluación.
- 9. Como usuario quiero resolver preguntas que se presenten en forma audiovisual lo más posible.
- 10.Como usuario quiero resolver preguntas de ambientes computacionales que me permitan interactuar con ese ambiente en la mayor medida posible.
- 11.Como usuario quiero tener distintos tipos de preguntas para que no sea monótono el hacer la prueba.
- 12.Como usuario quiero que las preguntas utilicen un lenguaje no técnico para no sentirme perdido si no entiendo algunos conceptos.
- 13.Como usuario quiero regresar a la pregunta anterior para cambiar la respuesta.
- 14.Como usuario quiero poder saltar una pregunta si así lo deseo.
- 15.Como usuario quiero guardar mis respuestas para reanudar la prueba en cualquier otro momento cuando tengo un problema de conexión.
- 16.Como usuario quiero tener la opción que todas las preguntas tengan una versión en audio para que pueda reproducirlas en caso de que no pueda leerlas.
- 17.Como usuario quiero poder retirarme de la evaluación cuando lo desee (y tener la opción de dejarlo para otro momento).
- 18.Como usuario quiero saber en todo momento en donde me encuentro en la evaluación.
- 19.Como MINTEL quiero capturar los datos demográficos del usuario una vez termina la prueba.
- 20.Como usuario quiero entender lo que significa exactamente mi puntuación final con respecto a lo que estoy o no en capacidad de ser y mis metas específicas a nivel personal y laboral.
- 21.Como usuario quiero ver estadísticas de comparativas de mis resultados con el resto de la población que ha sido evaluada.
- 22.Como usuario quiero saber más información de los cursos recomendados al final de la prueba.
- 23.Como usuario quiero tener una gran variedad de opciones de aprendizaje luego de la prueba, incluyendo videos gratis y cursos presenciales/distancia.
- 24.Como usuario, luego de la prueba, quiero conocer los puntos de encuentro más cercanos a mi casa.
- 25.Como usuario quiero volver al inicio después de haber revisado resultados.
- 26.Como usuario quiero saber la tecnología que se usó para crear el aplicativo, las personas que lo desarrollaron y el convenio del Ministerio de Telecomunicaciones con ESPOL.

## **Anexo B**

#### Manual Técnico del Aplicativo Web de Competencias Digitales

#### **Especificaciones**

El aplicativo web fue desarrollado con Node 16 usando React y Express con TypeScript. Consta de 4 proyectos independientes: MintelFront (aplicativo principal), MintelAdmin (aplicativo de administración), MintelBack (backend), MintelSimulaciones (aplicativo para las simulaciones). Todos los proyectos que son de frontend fueron creados con el template de cra (create-react-app)

#### Recomendaciones

#### Versiones de Node y npm

Se recomienda el uso de la versión 16.14.0 de Node y la versión 8.3.1 de npm que pueden ser instaladas directamente o con el comando nvm para cambiar las versiones de Node instaladas.

#### Sistema Operativo

Se recomienda usar Ubuntu o alguna distribución de Linux para la mejor experiencia, sin embargo, también se puede usar Windows para el desarrollo.

#### **Base de Datos**

Este aplicativo tiene como base de datos MongoDB por lo que no existe un esquema definido en la aplicación, pero gracias a TypeScript se puede inferir los tipos de datos que necesitan las tablas para funcionar correctamente.

#### **Extensiones de VSCode**

Se recomienda encarecidamente usar VSCode como editor de código para tener la mejor experiencia ya que este proyecto usa librerías de ESLint y Prettier para tener un estilo de código definido.

Opcionales:

- · Sass
- React snippets
- Error lens
- Auto rename tag

#### Librerías

Las librerías utilizadas en el proyecto son las siguientes:

#### MintelFront:

- $\bullet$ Axios
- React-router-dom v6
- $\bullet$ Redux
- Formik  $\bullet$
- · Lodash
- React charts
- $\bullet$ React-redux
- $\bullet$ Redux-persist
- Swiper
- Bootstrap
- React-icons  $\bullet$
- Node-sass  $\bullet$
- **Redux toolkit**  $\bullet$

#### MintelAdmin:

- Axios
- React-router-dom v6  $\bullet$
- Redux  $\bullet$
- Formik
- · Node-sass
- React-icons
- Redux-persist
- React-redux
- **Redux toolkit**  $\bullet$

#### MintelBack:

- Bycrpt
- $\bullet$ Ejs
- $\bullet$ Gulp
- Helmet
- Jsonwebtoken
- $\bullet$ Express
- Passport
- Passport-jwt
- $\bullet$ Passport-local
- $\bullet$ Cors

#### **MintelSimulaciones:**

Para esta aplicación tienen la libertad de instalar cualquier otra librería para realizar las simulaciones. Además, esta aplicación es la única que no cuenta con TypeScript

- (No está instalado con npm install) Webix
- $\bullet$ React-sketch-canvas
- $\bullet$ React-router-dom v6

#### Estructura del proyecto

#### **MintelFront**

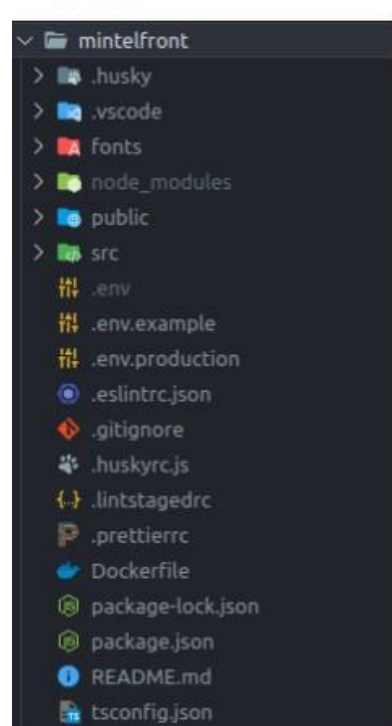

#### MintelAdmin

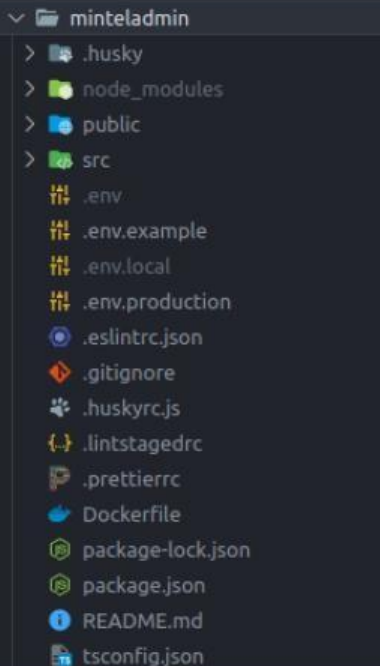

#### **MintelBack**

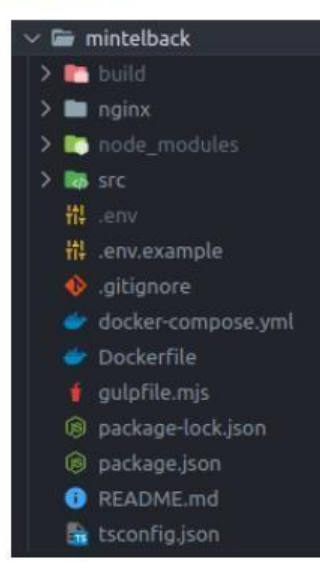

#### **MintelSimulaciones**

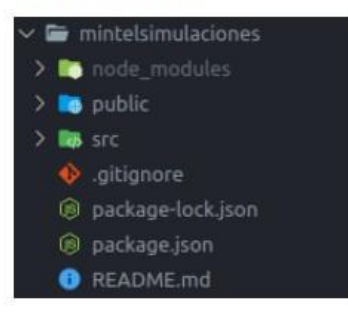

#### **Instalaciones**

Para instalar todos los aplicativos solo hacer falta correr el comando npm install.

Es importante para el aplicativo de MintelBack tener una instancia de MongoDB corriendo ya que para inicializar la data se requiere que se inicie el aplicativo. Para esto se seguirán los siguientes pasos:

- 1. Primero se ingresará al siguiente url: http://localhost:8000/dbvs
- 2. Luego se presiona el botón de "generar backend"
- 3. Después de esto se habrán generado todas las colecciones en MongoDB.

#### Ambiente

#### MintelFront, MintelAdmin y MintelSimulaciones

Se usa el comando npm start para correr los proyectos.

#### **MintelBack**

Windows: npm run windows

Linux: npm run dev

#### Producción

Para el ambiente de producción solo se debe hacer un pull a la rama desde el servidor con la siguiente estructura de los proyectos:

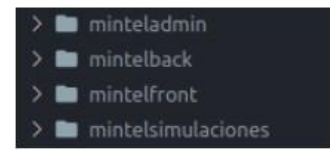

Se realiza el respectivo npm run build en cada uno de los proyectos.

Finalmente se realiza un cd a MintelBack y se corre el comando: docker-compose up-d-build

#### Variables de entorno

#### **MintelFront:**

REACT\_APP\_BACK\_URL=http://localhost:8000/api

#### MintelAdmin:

REACT\_APP\_BACK\_URL=http://localhost:8000/api

#### MintelBack:

PORT=8000

DB\_CONNECTION\_URL=mongodb://localhost:27017/mintel

SECRET=test

#### Variables de entorno producción

#### MintelFront:

REACT\_APP\_BACK\_URL=http://competenciasdigitales.cti.espol.edu.ec:8000/a pi

#### MintelAdmin:

REACT\_APP\_BACK\_URL=http://competenciasdigitales.cti.espol.edu.ec:8000/a pi

#### MintelBack:

PORT=8000

DB\_CONNECTION\_URL=mongodb://172.18.0.2:27017/mintel

SECRET=test

#### **Información Adicional**

#### Correo para el servidor de producción:

Buenos días, ya se encuentra listo el servidor solicitado, tiene configurada la IP 200.10.150.47 y las credenciales para el acceso por ssh son:

usuario: admin

contraseña: Sgx3R7irfK7y

Contacto: Irving Valeriano

Correo: irving.valeriano@cti.espol.edu.ec

Si no funciona husky Correr los siguientes comandos

npm install -D husky

npm set-script prepare "husky install" && npm run prepare

npx husky add .husky/pre-commit "npx lint-staged"

#### Comandos Utilizados de GIT

Flujo de Rebase: https://www.freecodecamp.org/espanol/news/la-guia-definitiva-para-gitmerge-y-git-rebase#git-rebase

- · Creación de rama: git checkout -b NombreDeLaRama
- · Actualización de ramas remotas: git remote update -p
- · Actualización de rama local: git rebase -r origin/NombreDeLaRama
- · Push de rama local al repositorio: git push --set-upstream origin NombreDeLaRama
- · Push Forzado por rebase anterior: git push -f

#### Lo que generalmente se hace para rebasar una rama

Cuando no hay conflictos

git remote update -p git rebase -r origin/main git push -f

#### **Cuando hay conflictos**

git remote update -p git rebase -r origin/main // como presenta conflictos, vamos a tener que recorrer el rebase por cada commit // entonces aca nos saltara que tenemos que resolver el conflicto, lo resolvemos y ejecutamos git add archivoEnElCualResolviElConflicto git rebase -- continue //luego de arreglar todo los commits se hace el push git push -f

## Anexo C

## Retroalimentación sobre la experiencia en el aplicativo Web Competencias Digitales

Enlace del aplicativo: http://competenciasdigitales.cti.espol.edu.ec/ Nota: la competencia que está disponible es la de Información. Las demás no están disponibles.

Este formulario esta orientado en recabar información constructiva para mejorar el diseño y funcionamiento del aplicativo para evaluar las Competencias Digitales.

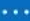

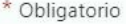

1. ¿Le queda claro el beneficio de la evaluación para su formación profesional? \*

- $\bigcirc$  Si
- $\bigcirc$  No

2. ¿Cuáles son las opciones/funcionalidades del aplicativo que más le resaltaron? \*

- Lectura de la pregunta en voz alta.
- Recibir propuestas de cursos.
- Conocer tu calificación de la evaluación
- Conocer tu nivel en la competencia evaluada.
- Registro para obtener certificados e insignias
- Descargar resultados.

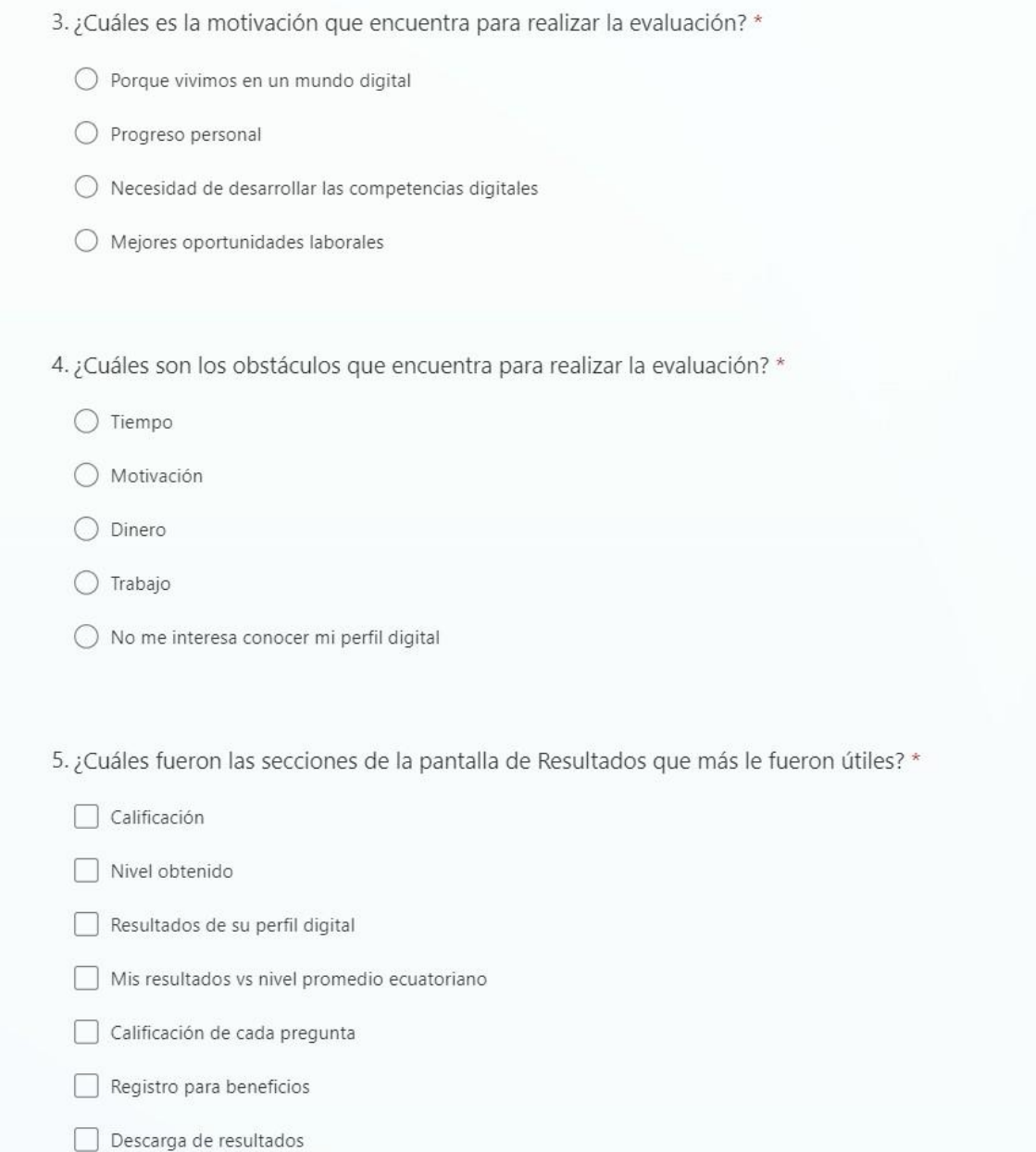

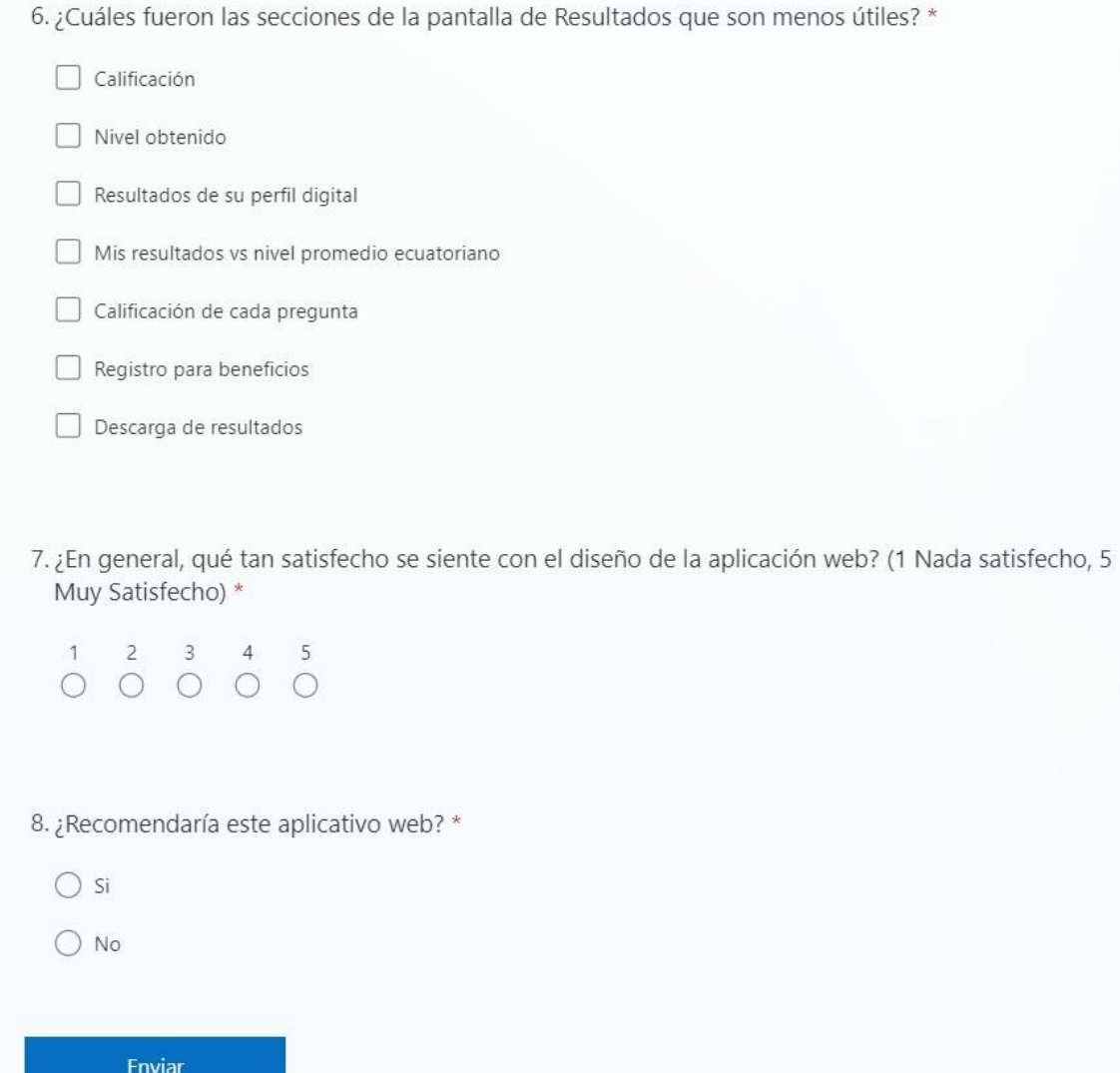

## **Anexo D**

# Retroalimentación sobre la experiencia en el aplicativo Web<br>Competencias Digitales

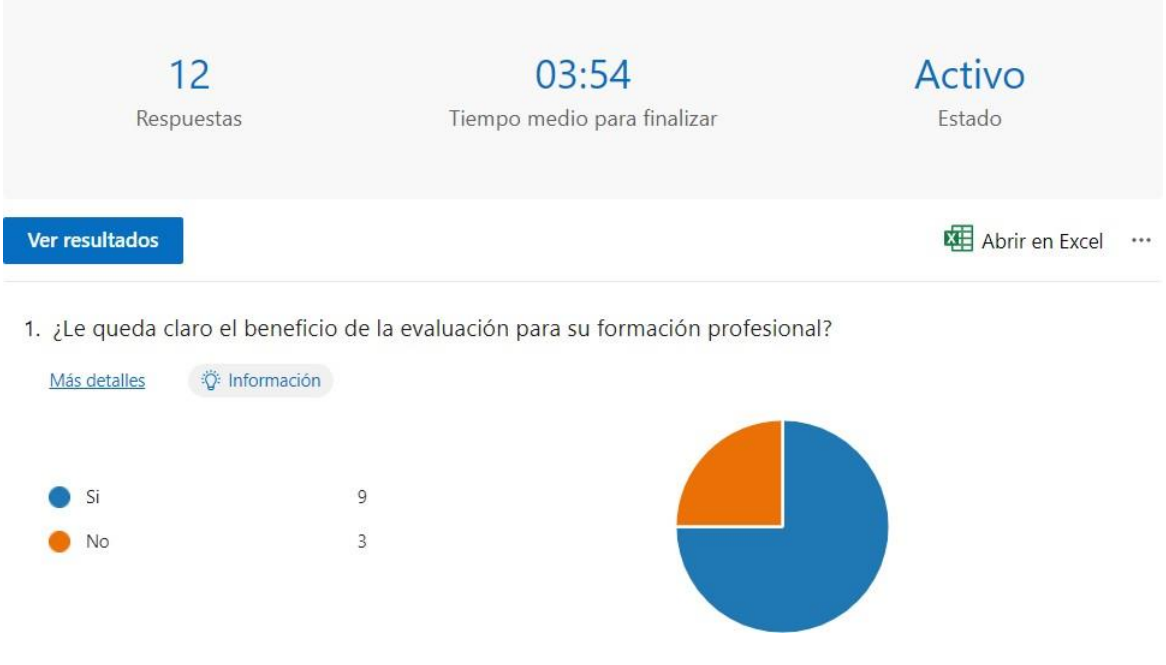

2. ¿Cuáles son las opciones/funcionalidades del aplicativo que más le resaltaron?

#### Más detalles

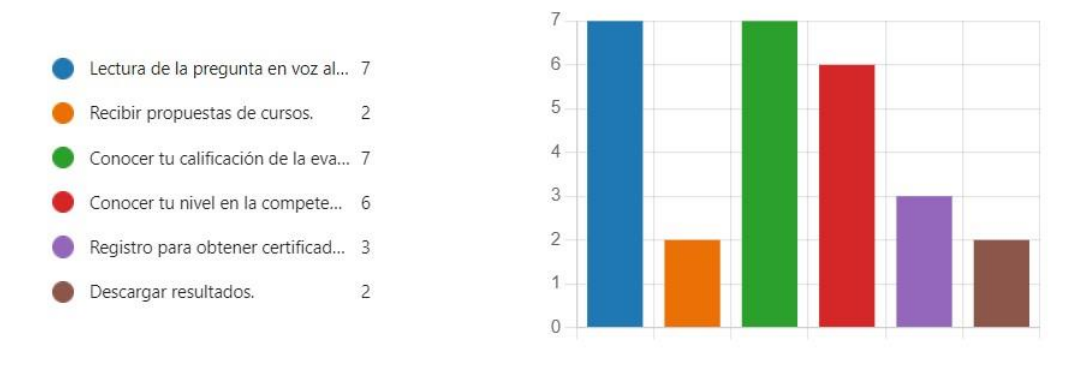

3. ¿Cuáles es la motivación que encuentra para realizar la evaluación?

#### Más detalles

Porque vivimos en un mundo di... 2 Progreso personal  $\overline{2}$ Necesidad de desarrollar las co... 6 Mejores oportunidades laborales 2

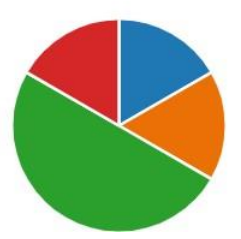

4. ¿Cuáles son los obstáculos que encuentra para realizar la evaluación?

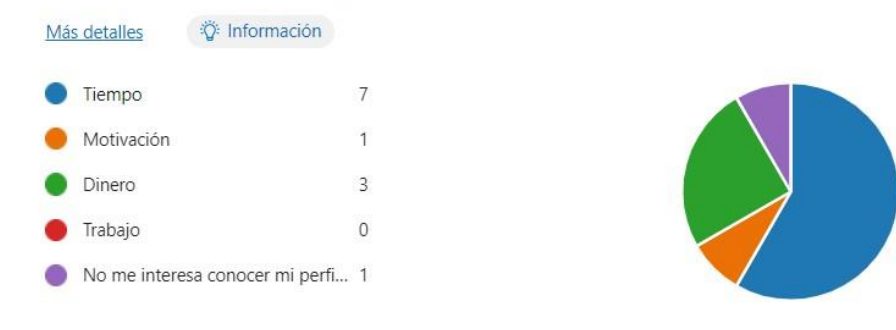

5. ¿Cuáles fueron las secciones de la pantalla de Resultados que más le fueron útiles?

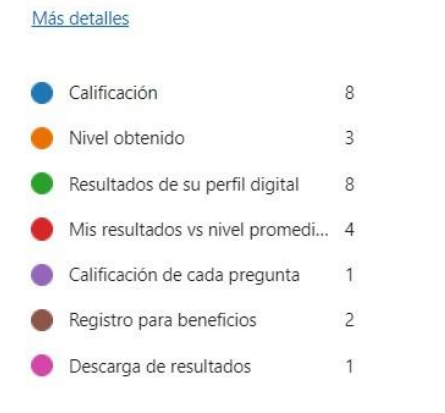

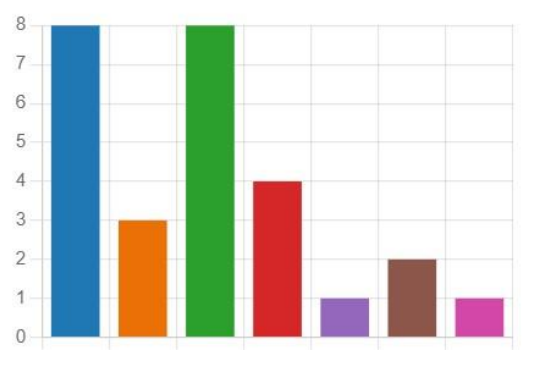

6. ¿Cuáles fueron las secciones de la pantalla de Resultados que son menos útiles?

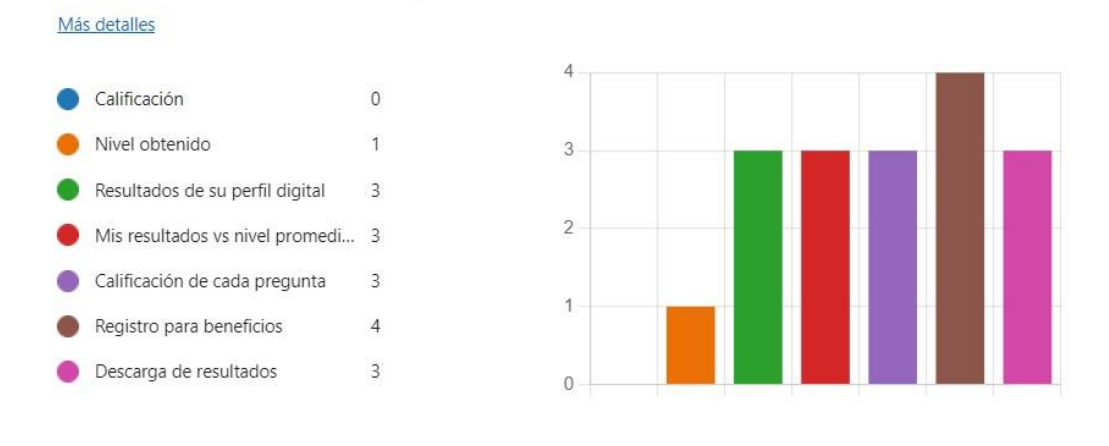

7. ¿En general, qué tan satisfecho se siente con el diseño de la aplicación web? (1 Nada satisfecho, 5 Muy Satisfecho)

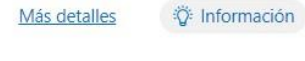

 $12$ Respuestas

4.08 Promedio

8. ¿Recomendaría este aplicativo web?

Más detalles ₿ Información

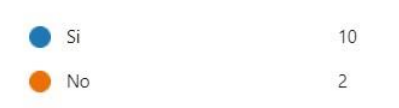

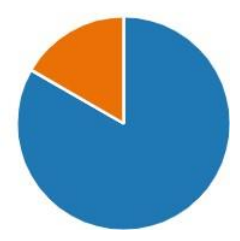